# **APPENDIX B**

AT Command Language with Detailed Description and Usage

Version 1.1

#### **FIRMTECH Co., Ltd.**

B-606, Ssangyong IT Twin Tower, Sangdaewon-dong, 442-5 Jungwon-gu, Seongnam-si, Gyeonggi-do, Korea 462-120 Tel : +82-31-719-4812 Fax : +82-31-719-4834 www.firmtech.co.kr

## **Revision History**

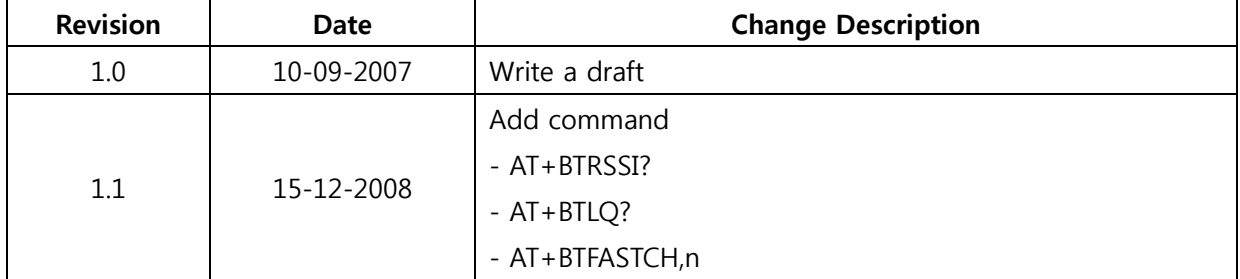

## **List of Contents**

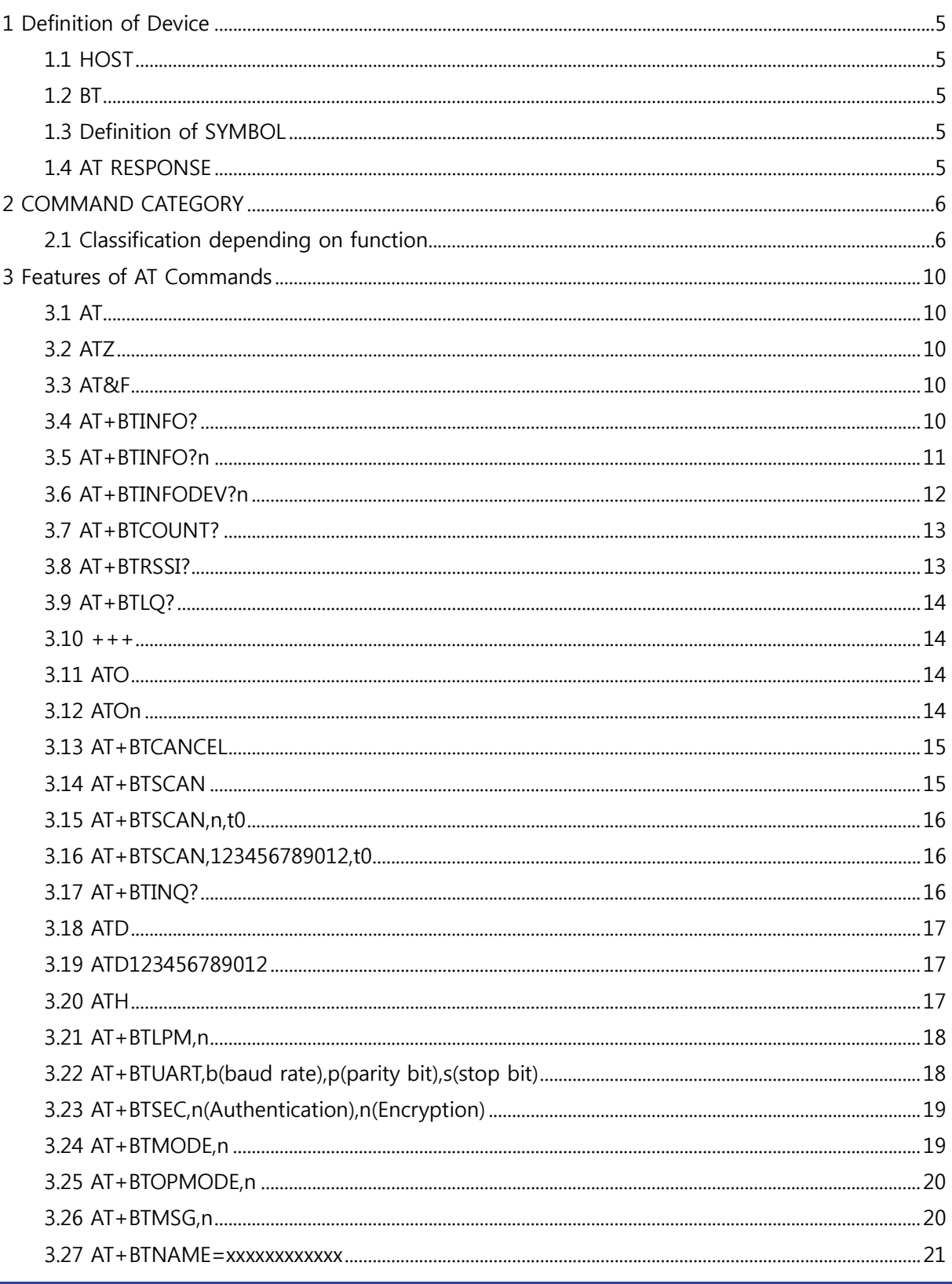

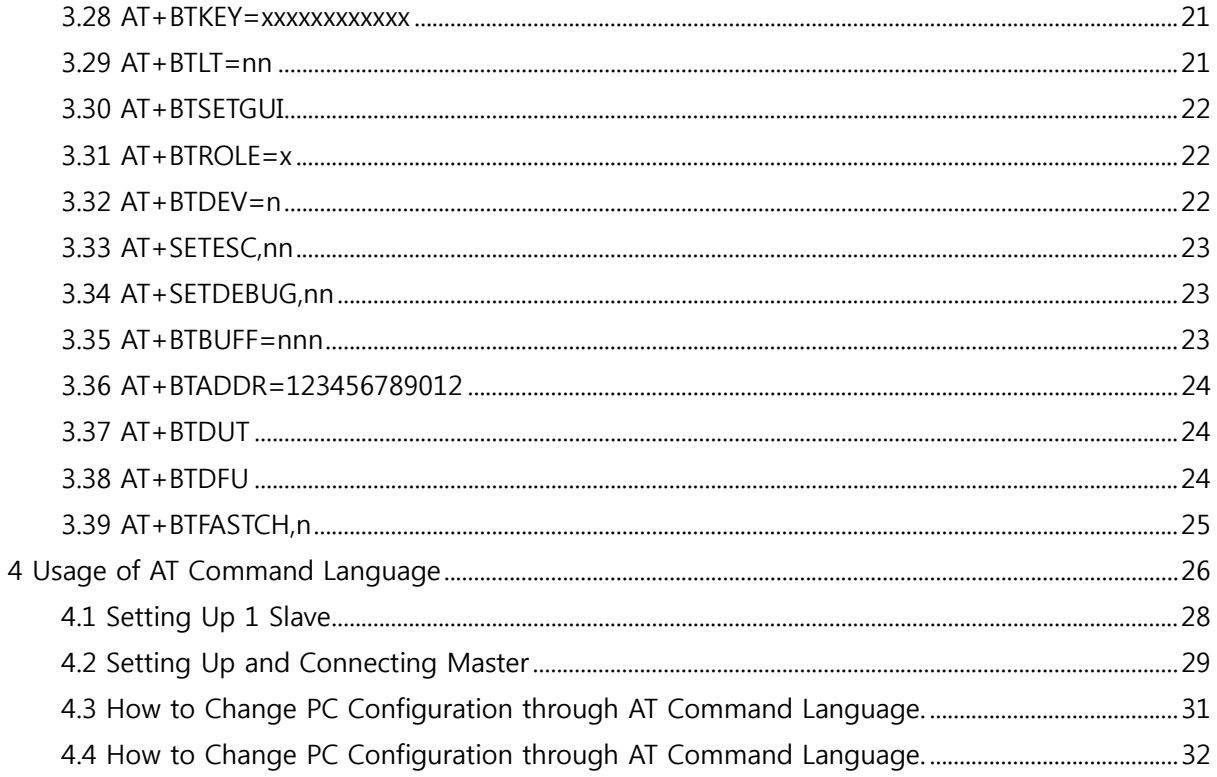

<span id="page-4-0"></span>Basically, the products of FIRMTECH Co., Ltd. supports AT command when the connection Mode is in MODE4. However, for 1:N communication, AT command is used to control 1:N communication regardless of Connection MODE.

## **1 Definition of Device**

#### **1.1 HOST**

HOST refers to the devices which control the products of FIRMTECH Co., Ltd. through AT command.

#### **1.2 BT**

BT refers to the Bluetooth devices of FIRMTECH Co., Ltd.

#### **1.3 Definition of SYMBOL**

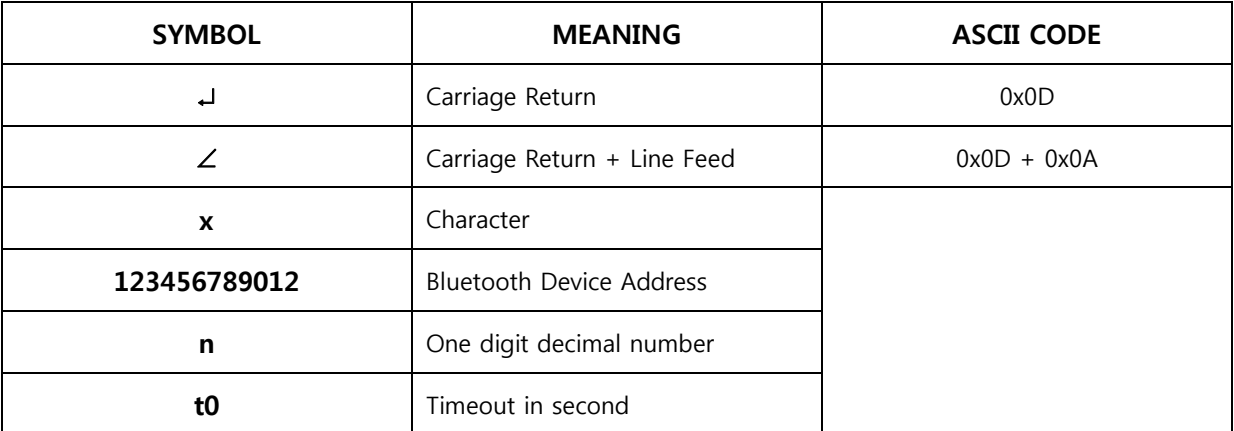

<Table B-1 Symbol Table>

#### **1.4 AT RESPONSE**

BT will generate the response of "∠OK∠" when the AT command entered at the Host is executed normally response of "∠ERROR∠" when it is not being executed normally, or in the status not executable or no response may be generated in case of unreadable.

The basic response is processed in ASCII code and the response message depending on condition is as followings.

Operation Status(AT+BTINFO?↵)

- ∠STANDBY∠ : AT command Stand-by Mode.
- ∠PENDING∠ : AT command some operation is being executed.
- ∠CONNECT∠ : Status being connected with Bluetooth device of the other party.

#### BT Status Message

- ∠BTWIN Slave mode start∠ : The state of power on BT
- ∠CONNECT 123456789012∠ : The state of connection of BT to other bluetooth device.
- ∠DISCONNECT∠ : The state of disconnection of BT from the other bluetooth device.

## <span id="page-5-0"></span>**2 COMMAND CATEGORY**

## **2.1 Classification depending on function**

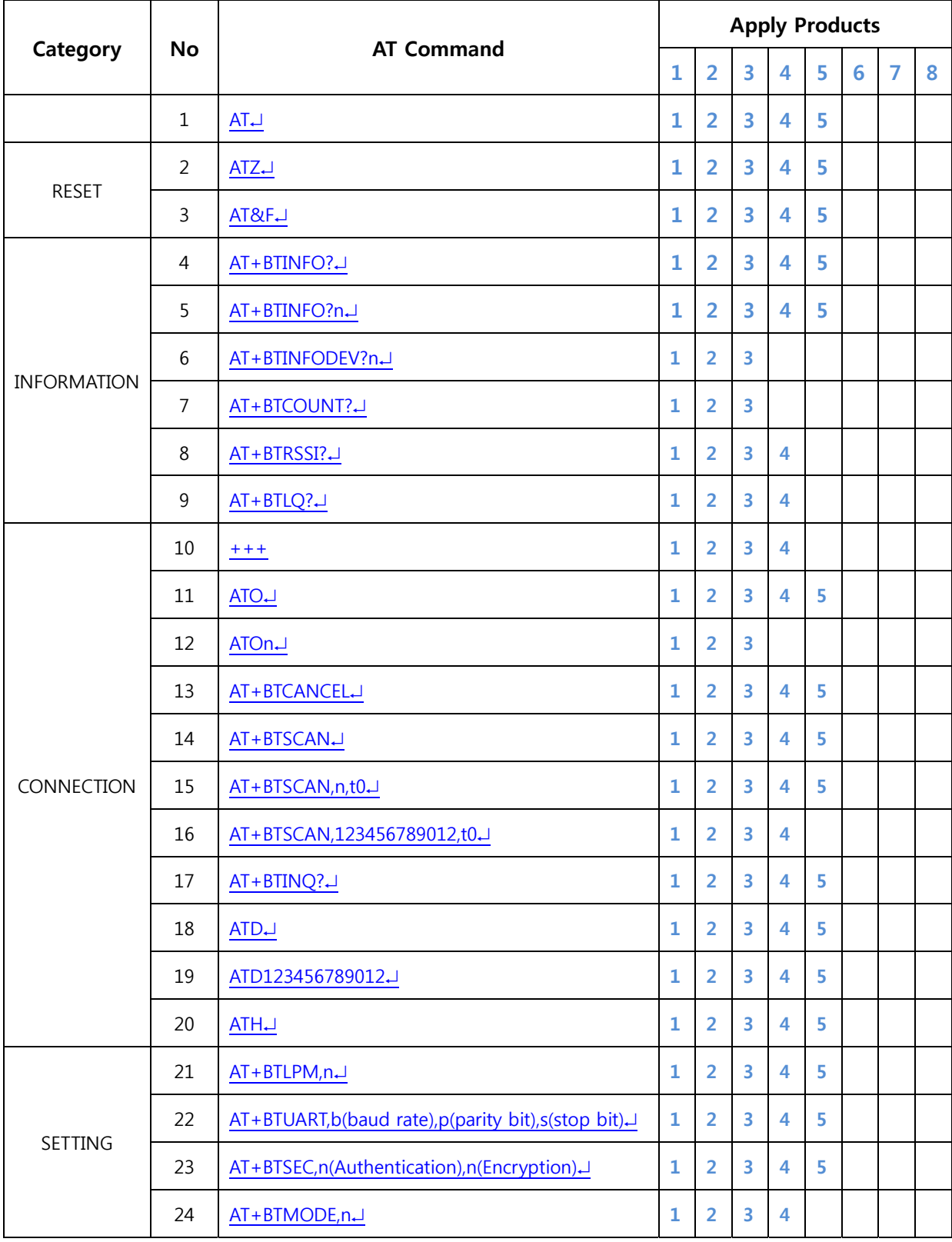

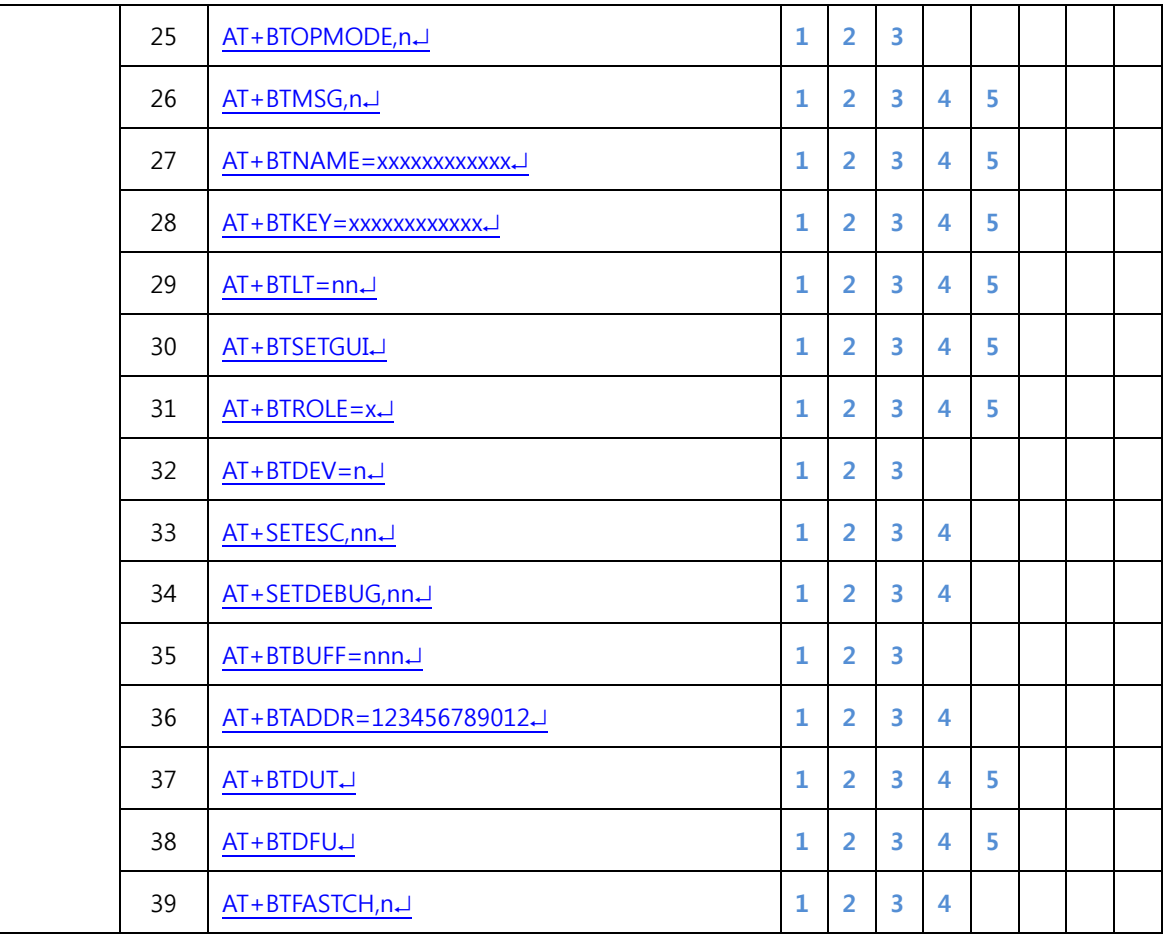

<Table B-2 AT Command Category>

- FB100AS
- FB200AS
- FB755AC, FB755AS
- FB155BC, FB155BS
- FB570AC, FB750AS
- RESERVED FOR FUTURE USE
- RESERVED FOR FUTURE USE
- RESERVED FOR FUTURE USE

| <b>No</b>      | AT Command                                             | <b>STANDBY</b> | PANDING | 1:1<br>CONNECT | 1:N<br>CONNECT | <b>BYPASS</b> |
|----------------|--------------------------------------------------------|----------------|---------|----------------|----------------|---------------|
| $\mathbf{1}$   | $AT+$                                                  | ◉              | ◉       | ◉              | ◉              |               |
| $\overline{2}$ | $ATZ+$                                                 | ◉              | ◉       |                |                |               |
| 3              | AT&FJ                                                  | ◉              |         |                |                |               |
| 4              | $AT + BTINFO? \perp$                                   | ◉              | ◉       | ◉              | ◉              |               |
| 5              | AT+BTINFO?nJ                                           | ◉              | ◉       | ◉              | ◉              |               |
| 6              | AT+BTINFODEV?nJ                                        |                |         |                | @S             |               |
| $\overline{7}$ | AT+BTCOUNT?                                            |                |         |                | $\circledR$    |               |
| 8              | AT+BTRSSI?J                                            |                |         | $\circledR$    | ◉              |               |
| 9              | AT+BTLQ?                                               |                |         | $\circledR$    | ◉              |               |
| 10             | $+ + +$                                                |                |         |                |                | ◉             |
| 11             | $ATO+$                                                 |                |         | $\circledR$    |                |               |
| 12             | ATOn <sup>1</sup>                                      |                |         |                | @S             |               |
| 13             | AT+BTCANCEL.                                           |                | ◉       |                |                |               |
| 14             | AT+BTSCAN.                                             | $\odot$        |         |                |                |               |
| 15             | AT+BTSCAN, n, t0.                                      | $\bigcirc$     |         |                |                |               |
| 16             | AT+BTSCAN,123456789012,t0.                             | $\bigcirc$     |         |                |                |               |
| 17             | $AT + BTINQ? \perp$                                    | $\circledR$    |         |                |                |               |
| 18             | $ATD+$                                                 | $\circledR$    |         |                |                |               |
| 19             | ATD123456789012.                                       | $\circledR$    |         |                |                |               |
| 20             | $ATH+$                                                 |                |         | $\circledR$    |                |               |
| 21             | AT+BTLPM,n <sup>-1</sup>                               | ◉              |         |                |                |               |
| 22             | AT+BTUART,b(baud<br>rate), p(parity bit), s(stop bit). | ◉              |         |                |                |               |
| 23             | AT+BTSEC,n(Authentication),n(E<br>ncryption)           | ◉              |         |                |                |               |
| 24             | AT+BTMODE,n.J                                          | ◉              |         |                |                |               |
| 25             | AT+BTOPMODE,n.J                                        | ◉              |         |                |                |               |

**2.2 AT Command Language Usable by Status**

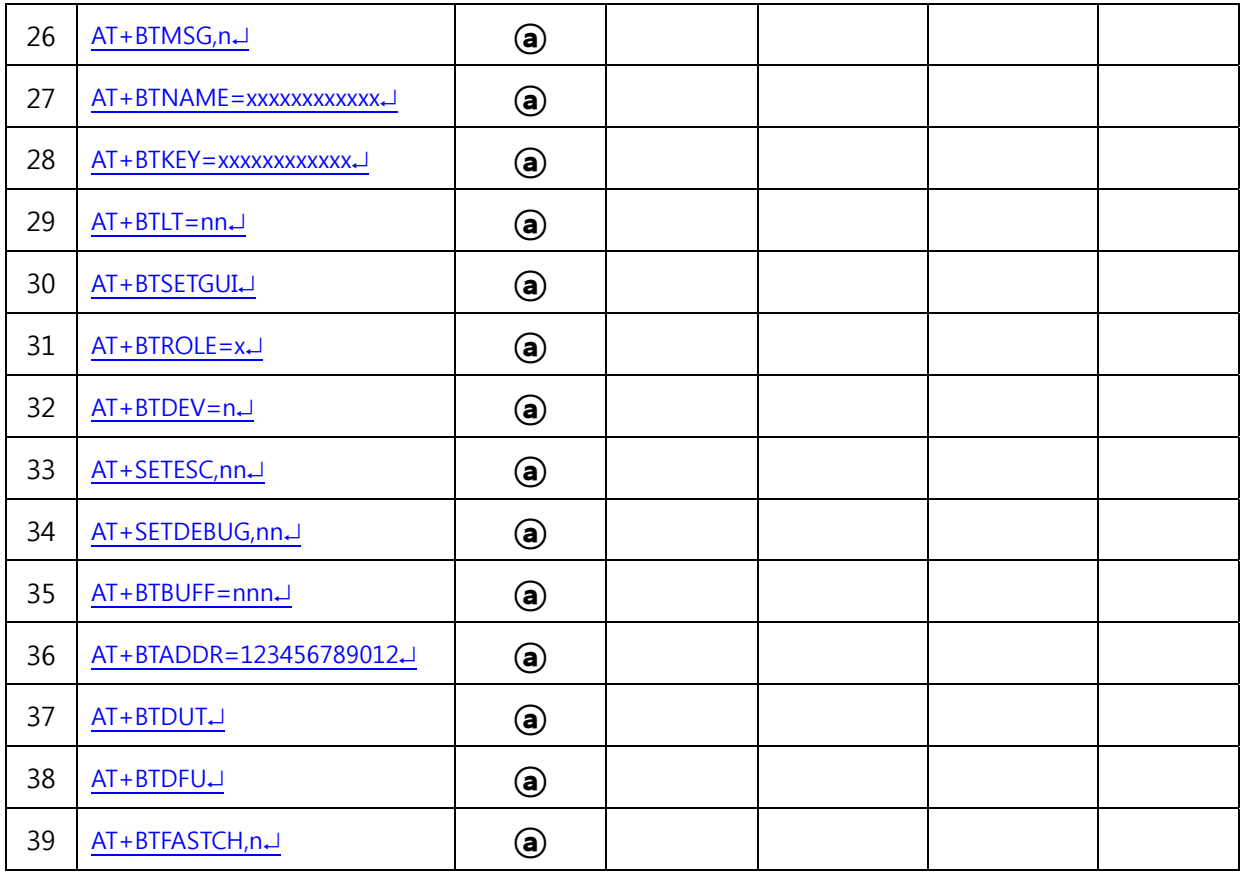

<Table B-3 AT Commands Usable By Status>

**ⓐ** : Common Command Language to both Master / Slave.

**m** : Command Language for Master only.

**S** : Command Language for Slave only

**n**<sup>S</sup> : Command Language usable for OPERATION MODE1 or OPERATION MODE2.

## <span id="page-9-0"></span>**3 Features of AT Commands**

#### **3.1 AT**

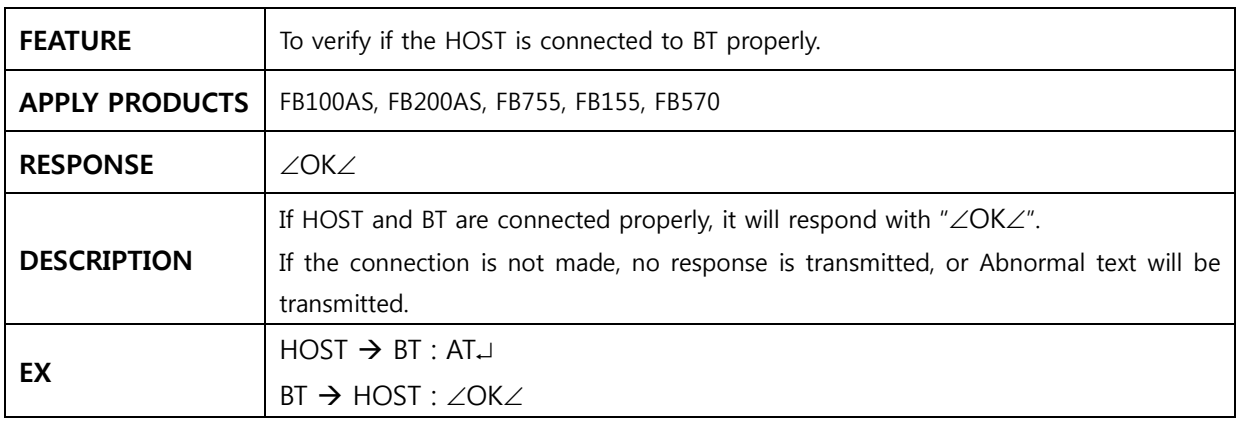

#### **3.2 ATZ**

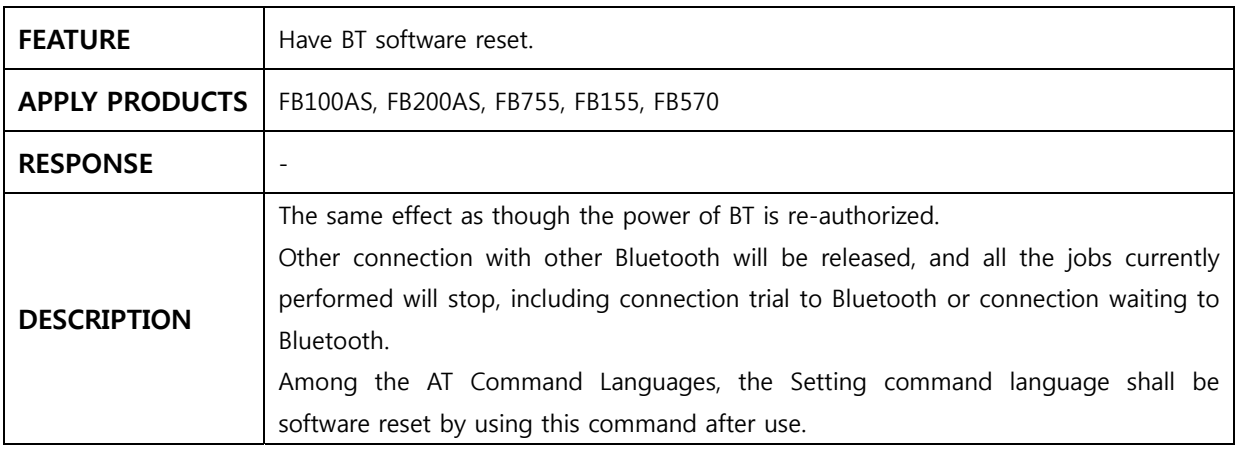

#### **3.3 AT&F**

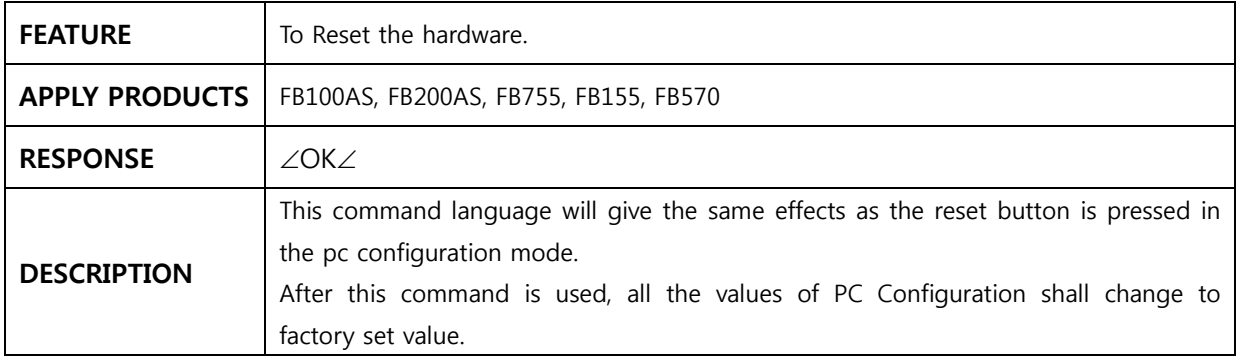

### **3.4 AT+BTINFO?**

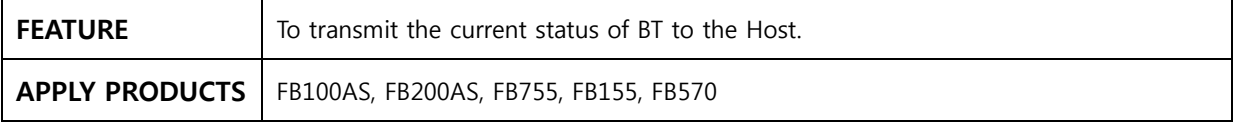

<span id="page-10-0"></span>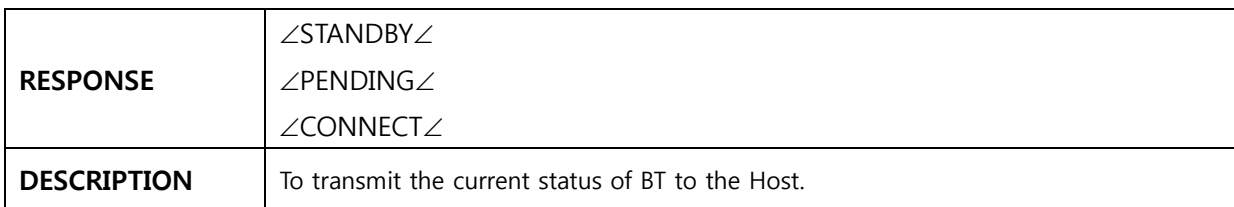

#### **3.5 AT+BTINFO?n**

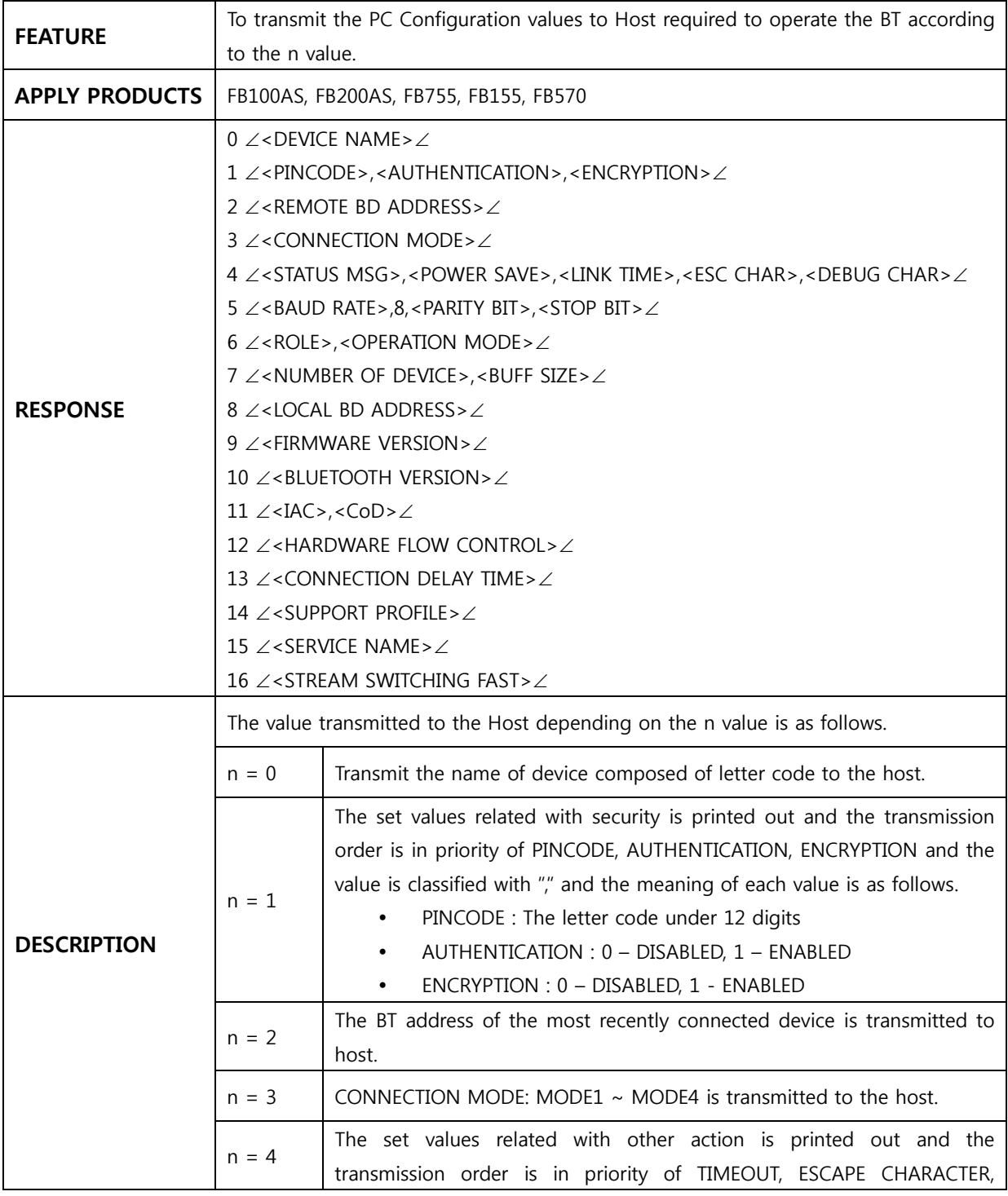

<span id="page-11-0"></span>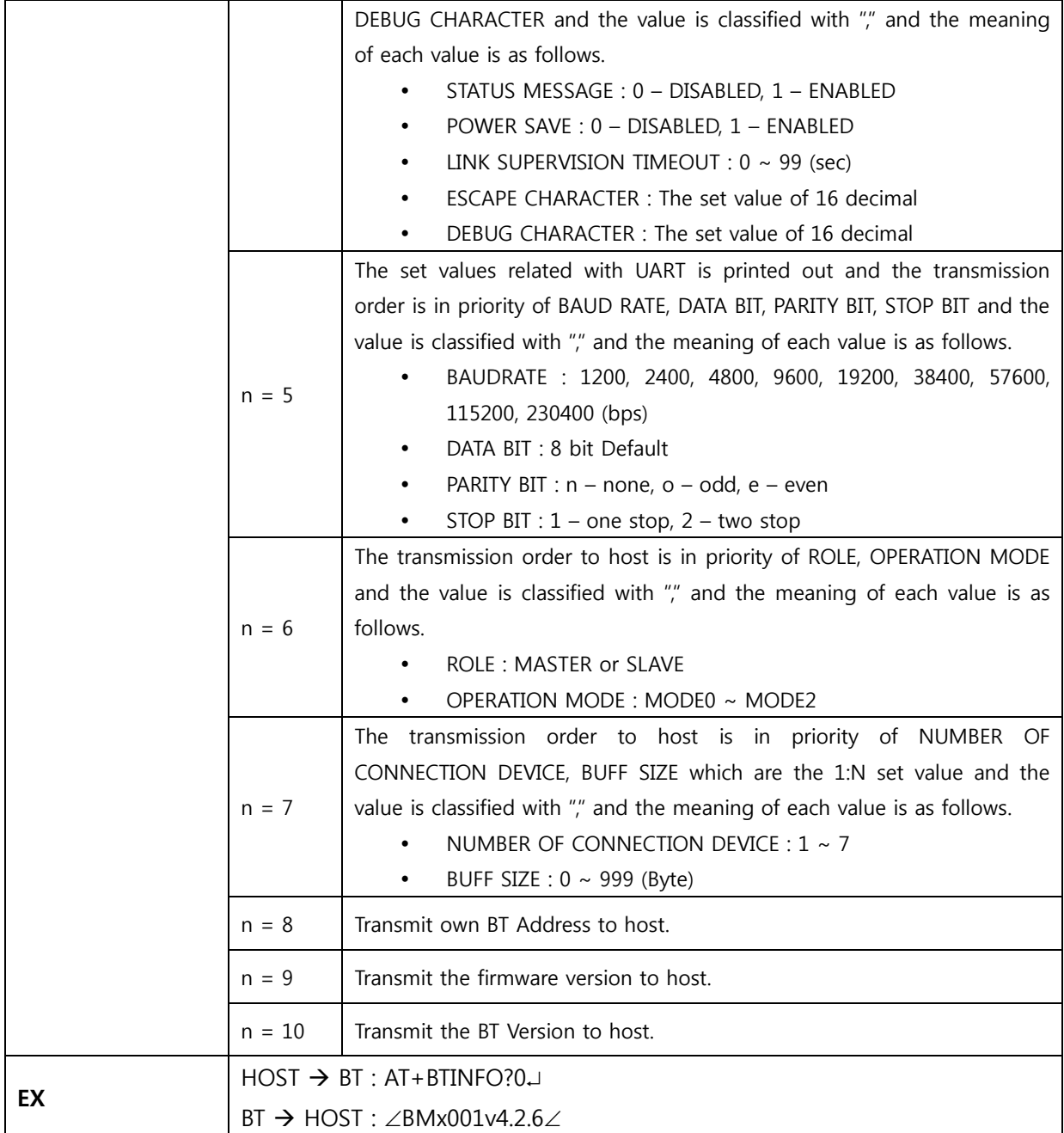

#### **3.6 AT+BTINFODEV?n**

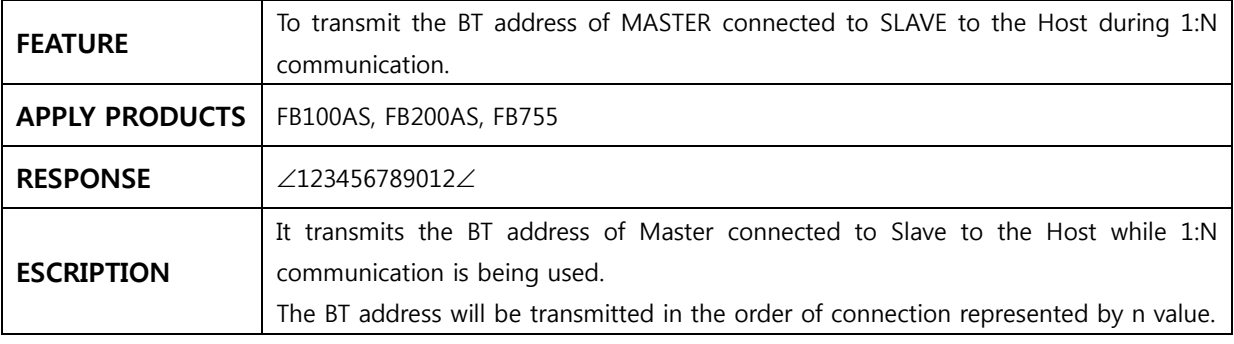

<span id="page-12-0"></span>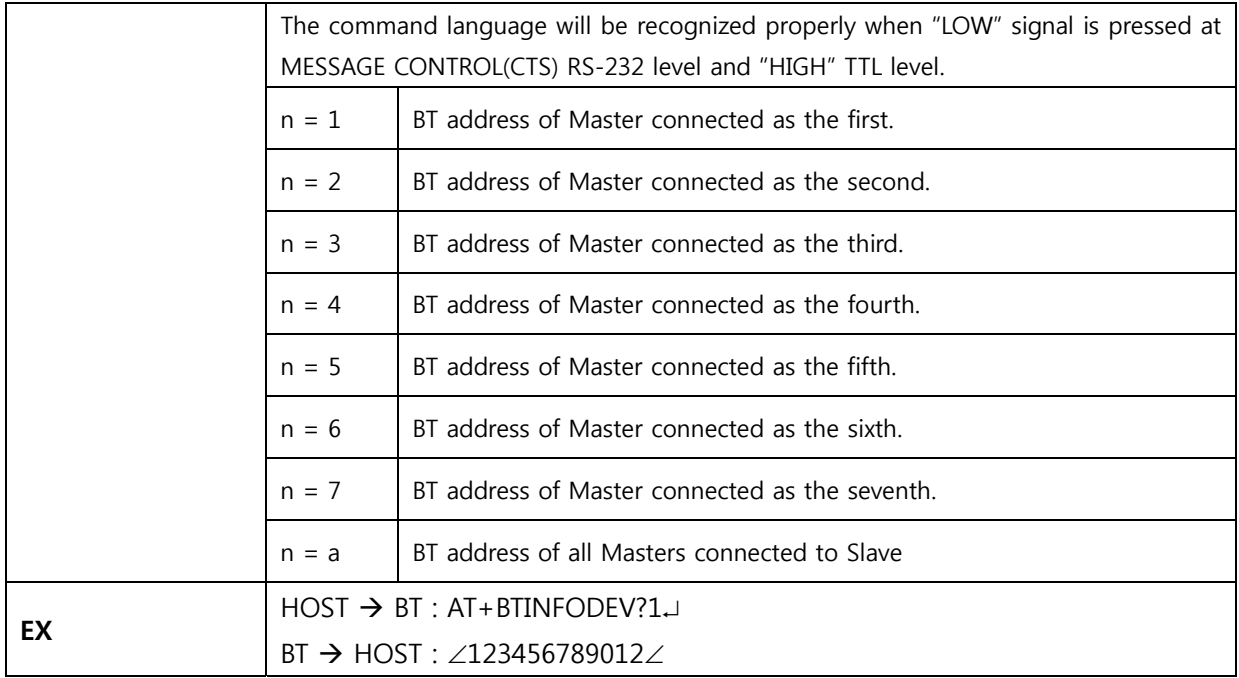

#### **3.7 AT+BTCOUNT?**

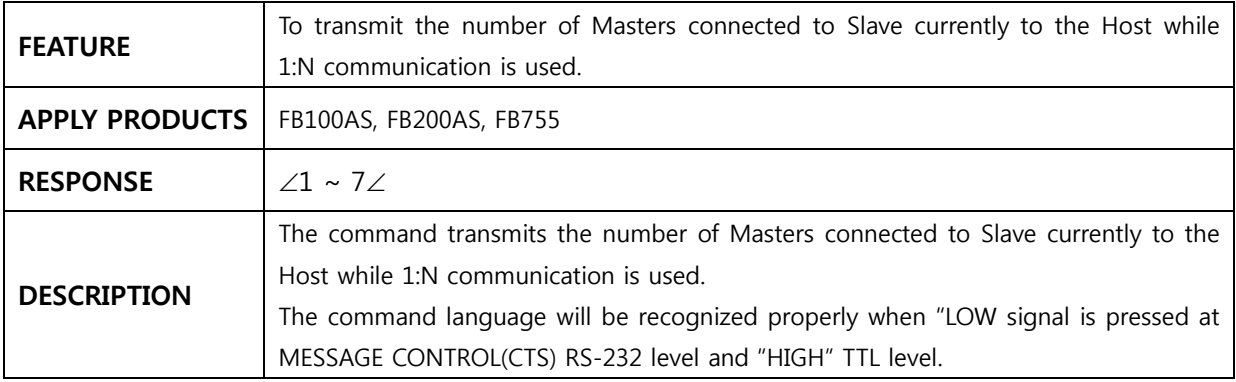

#### **3.8 AT+BTRSSI?**

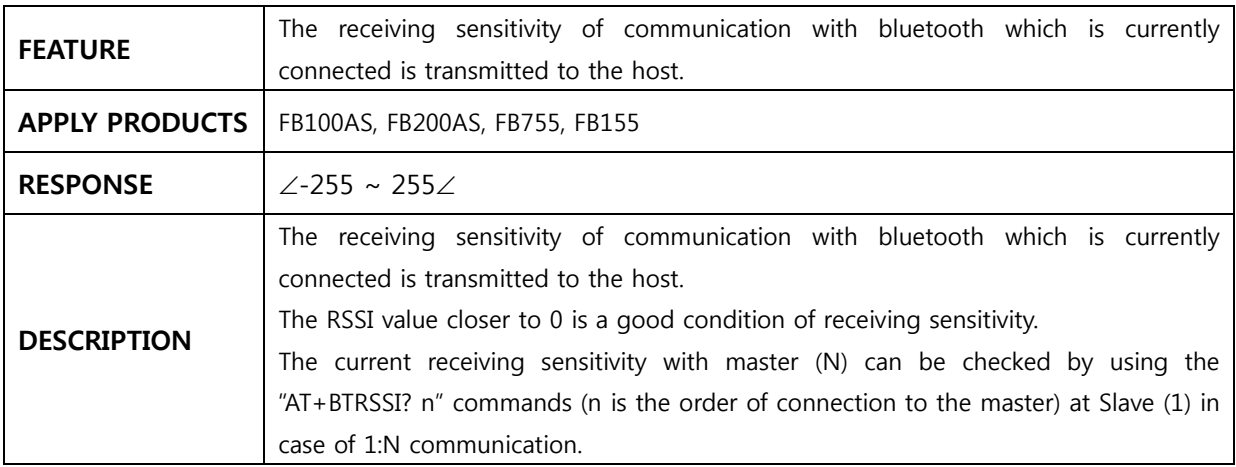

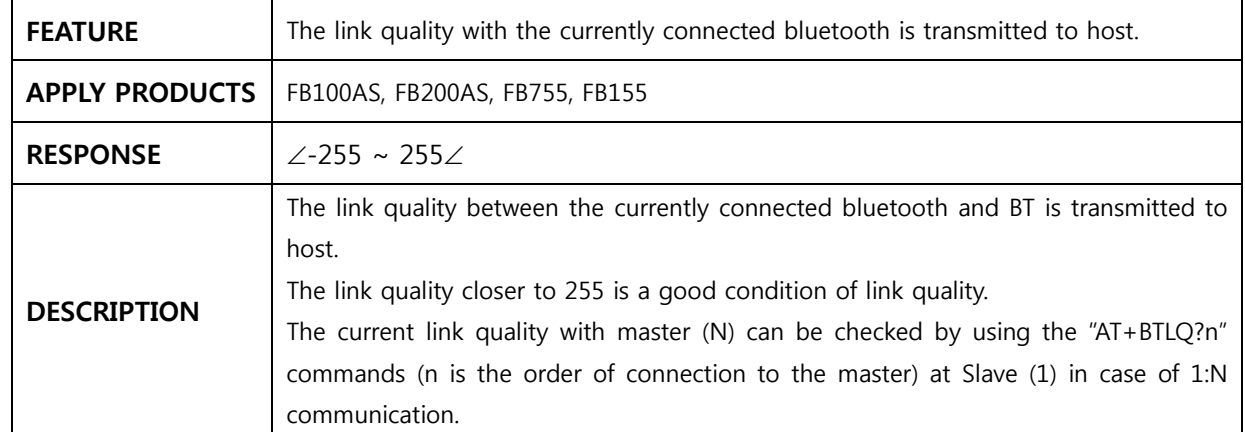

### <span id="page-13-0"></span>**3.9 AT+BTLQ?**

#### **3.10 +++**

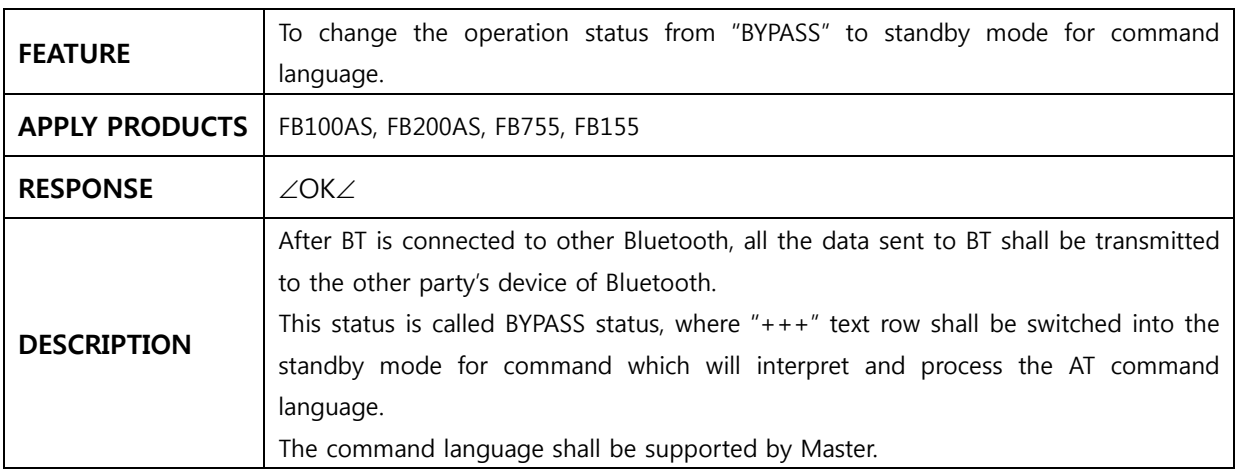

#### **3.11 ATO**

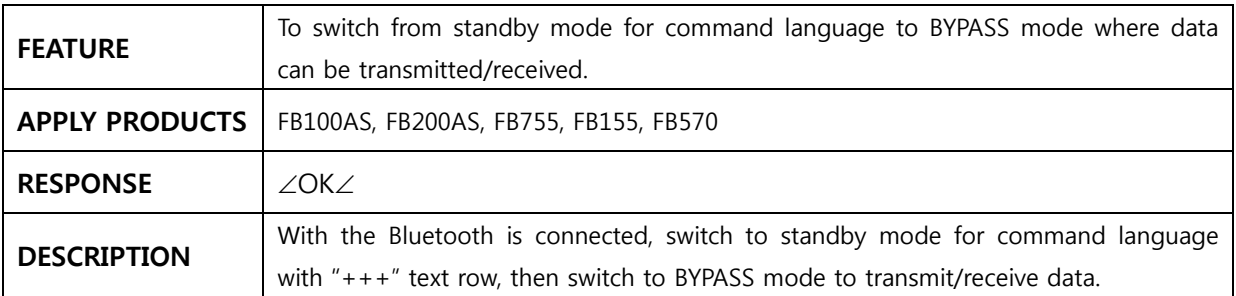

#### **3.12 ATOn**

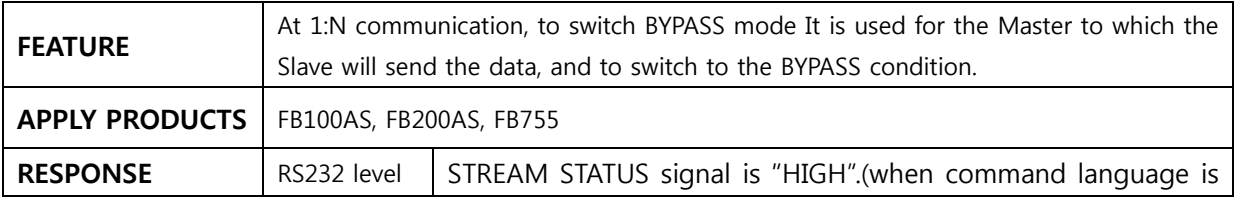

<span id="page-14-0"></span>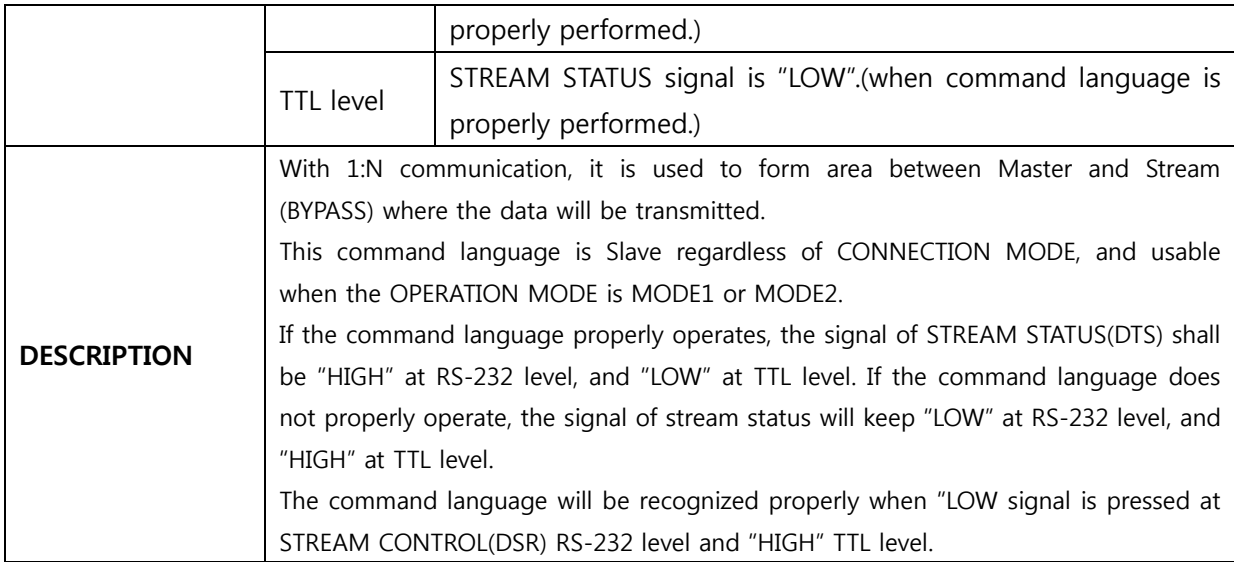

#### **3.13 AT+BTCANCEL**

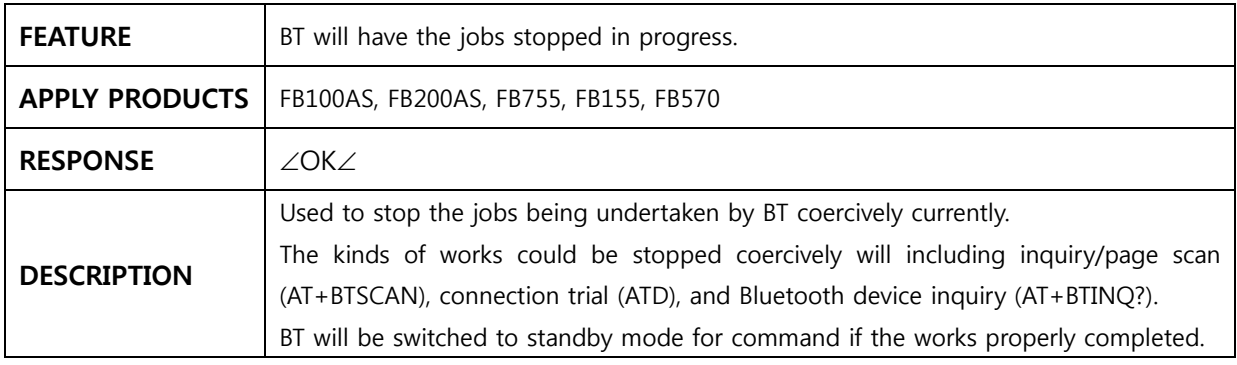

#### **3.14 AT+BTSCAN**

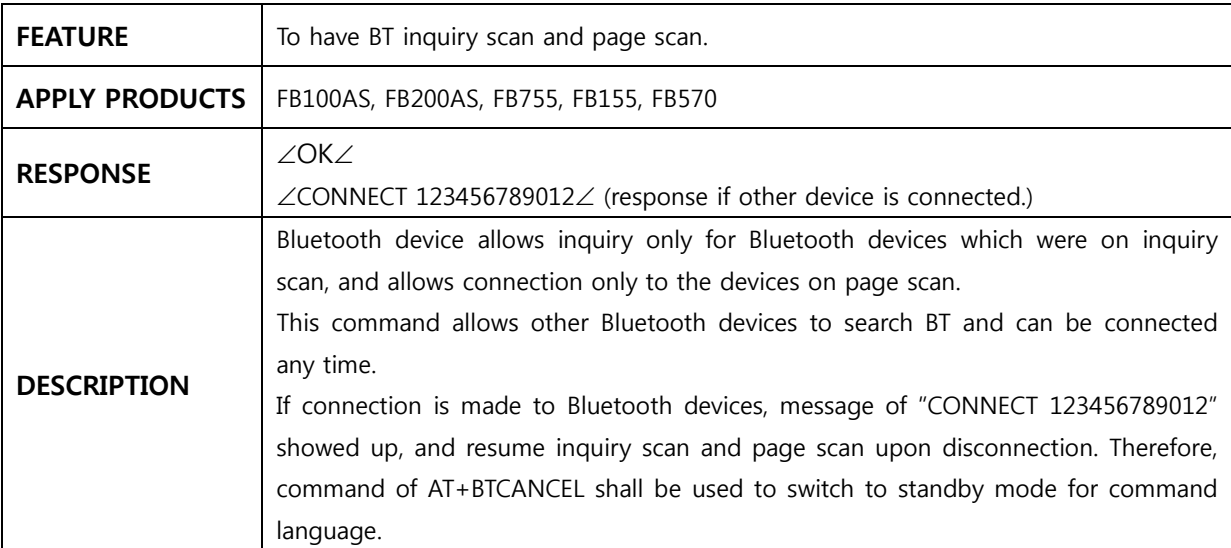

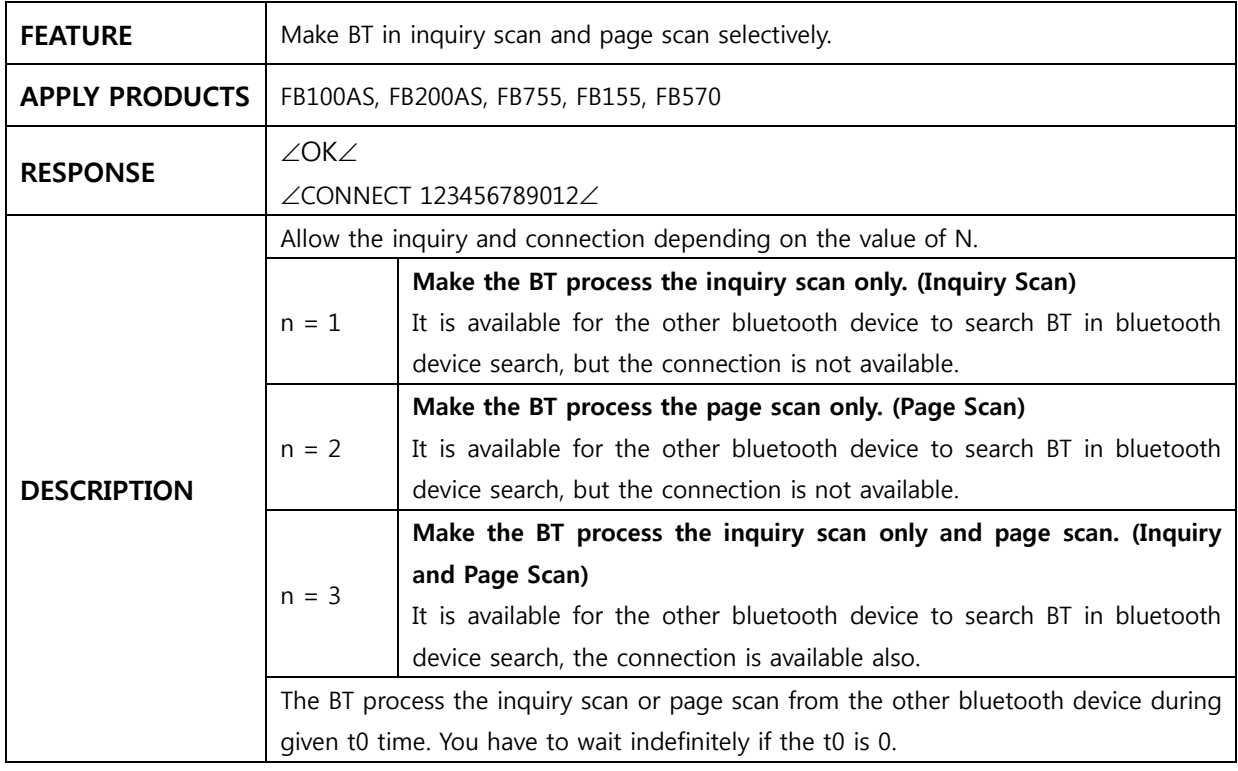

### <span id="page-15-0"></span>**3.15 AT+BTSCAN,n,t0**

#### **3.16 AT+BTSCAN,123456789012,t0**

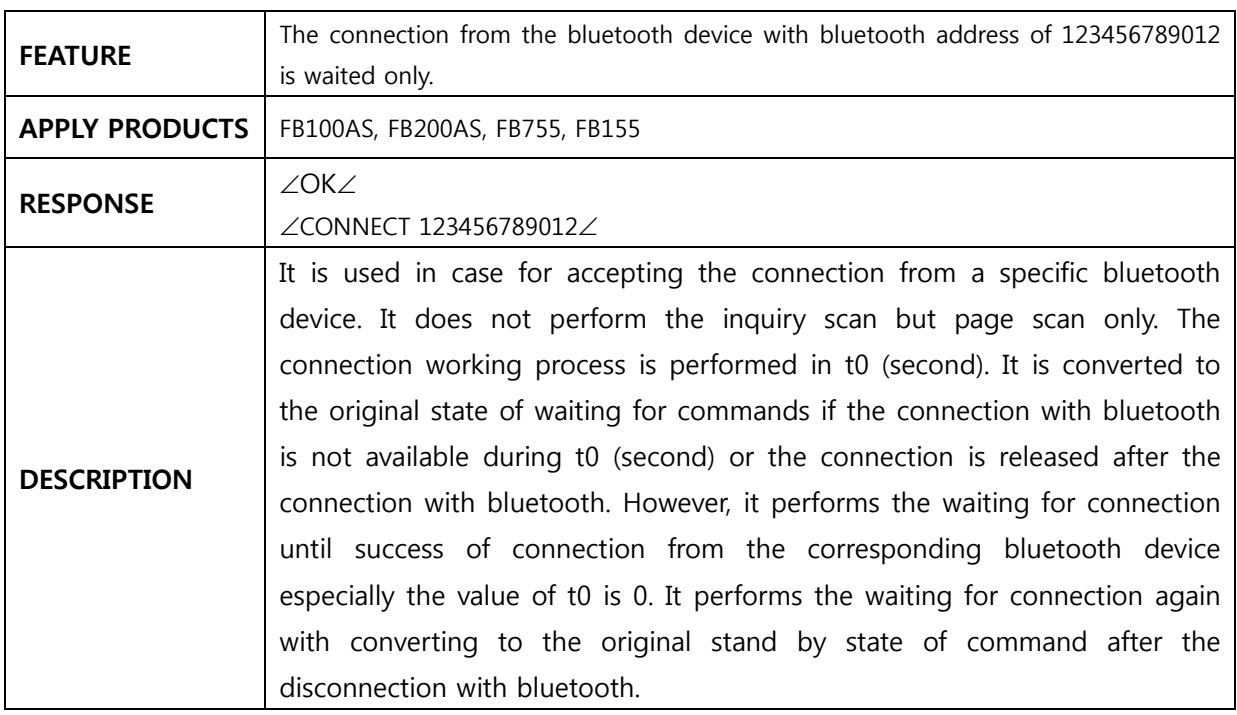

### **3.17 AT+BTINQ?**

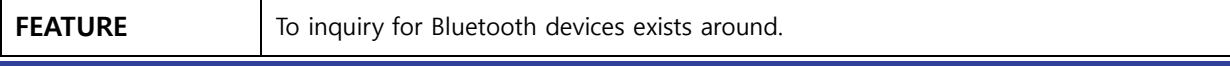

<span id="page-16-0"></span>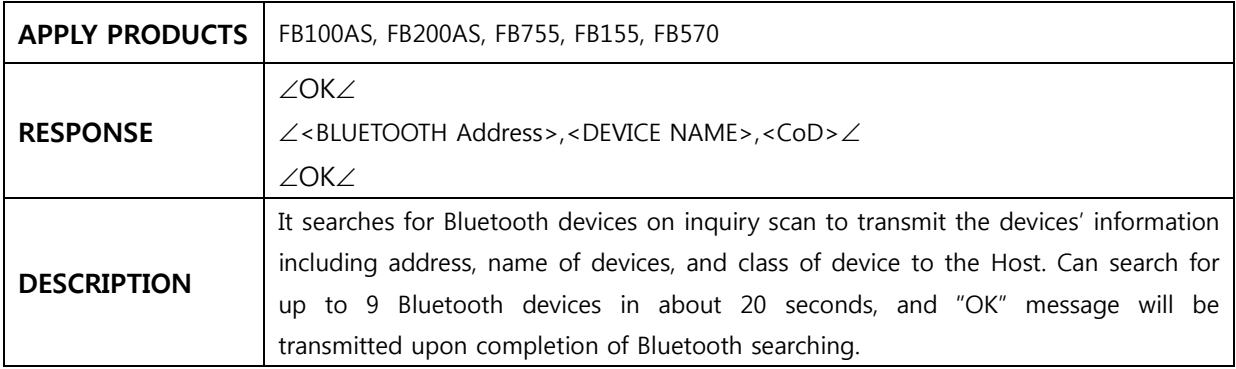

#### **3.18 ATD**

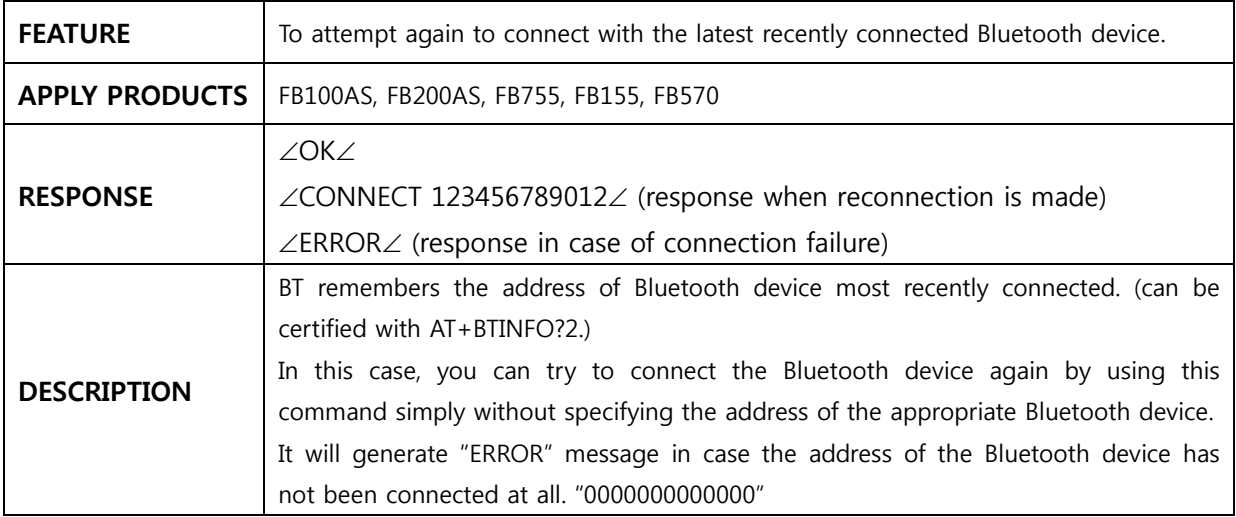

#### **3.19 ATD123456789012**

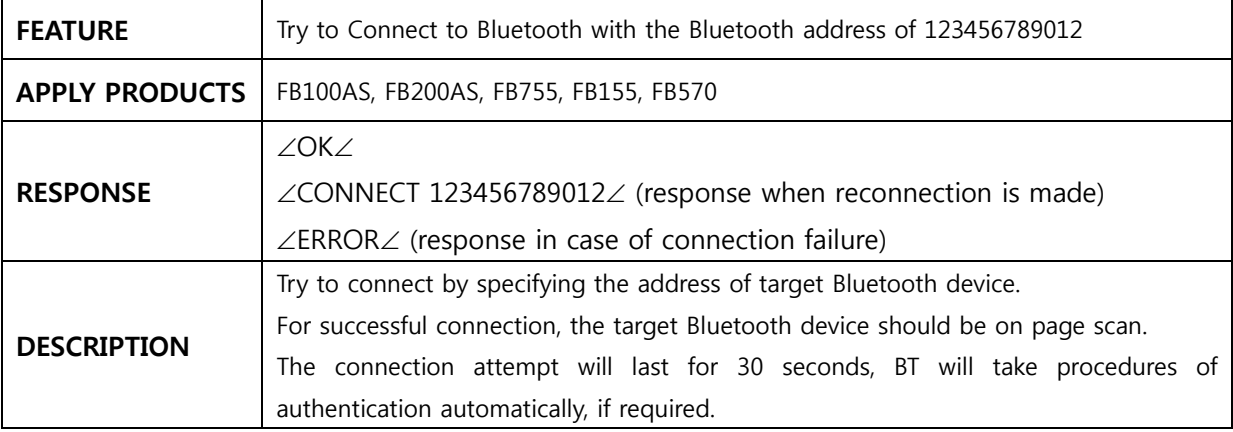

#### **3.20 ATH**

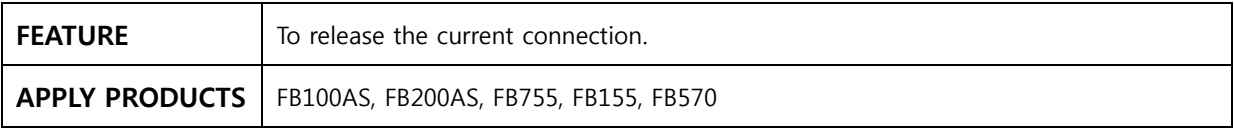

<span id="page-17-0"></span>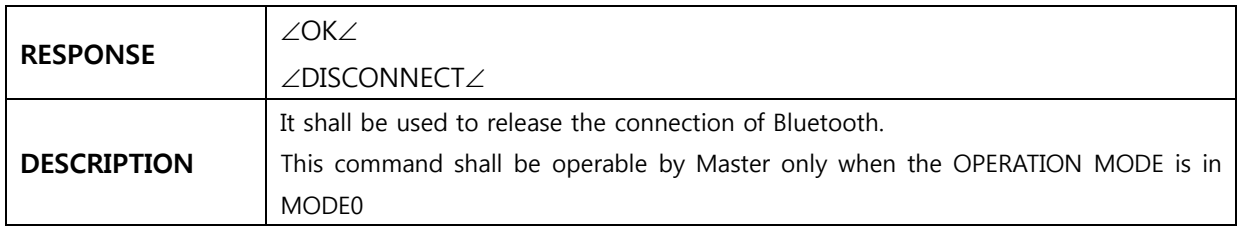

#### **3.21 AT+BTLPM,n**

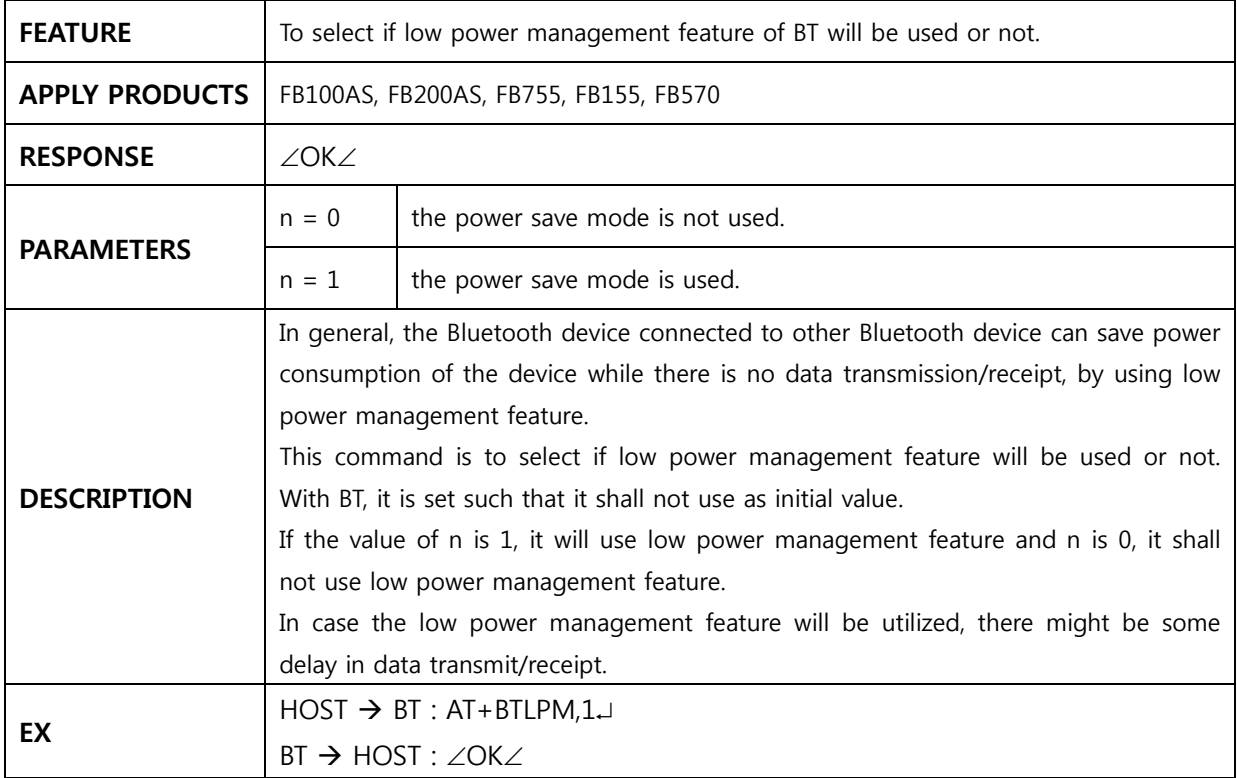

## **3.22 AT+BTUART,b(baud rate),p(parity bit),s(stop bit)**

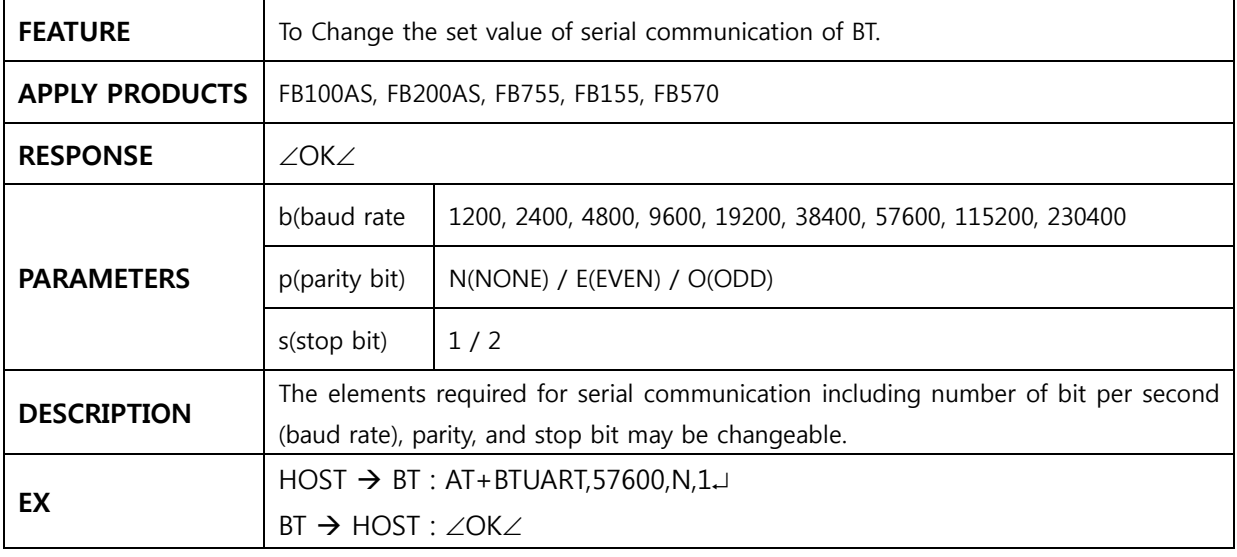

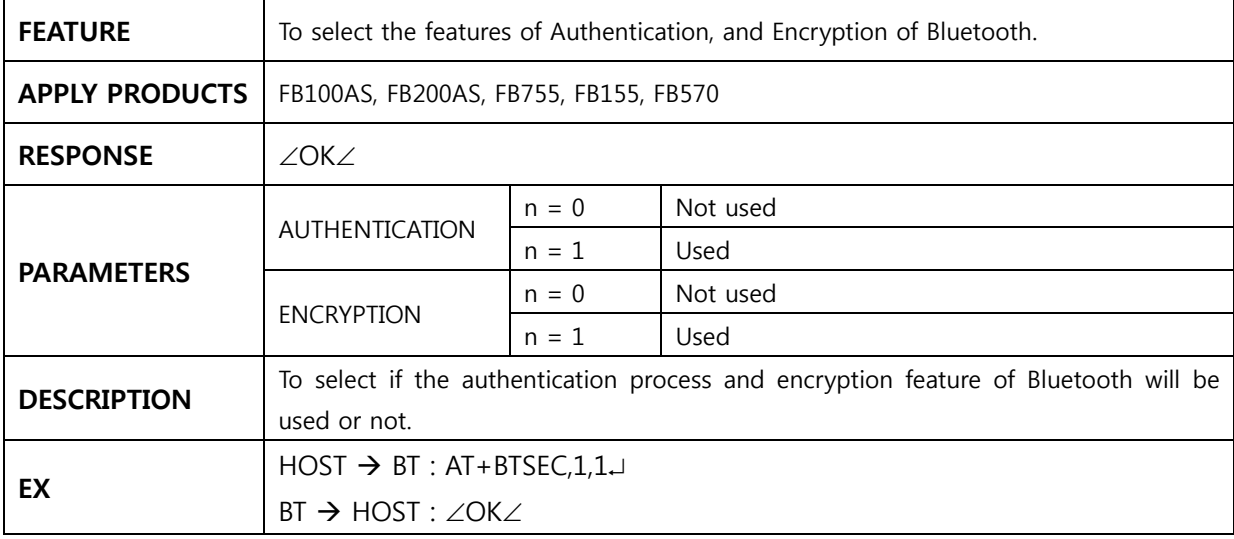

## <span id="page-18-0"></span>**3.23 AT+BTSEC,n(Authentication),n(Encryption)**

### **3.24 AT+BTMODE,n**

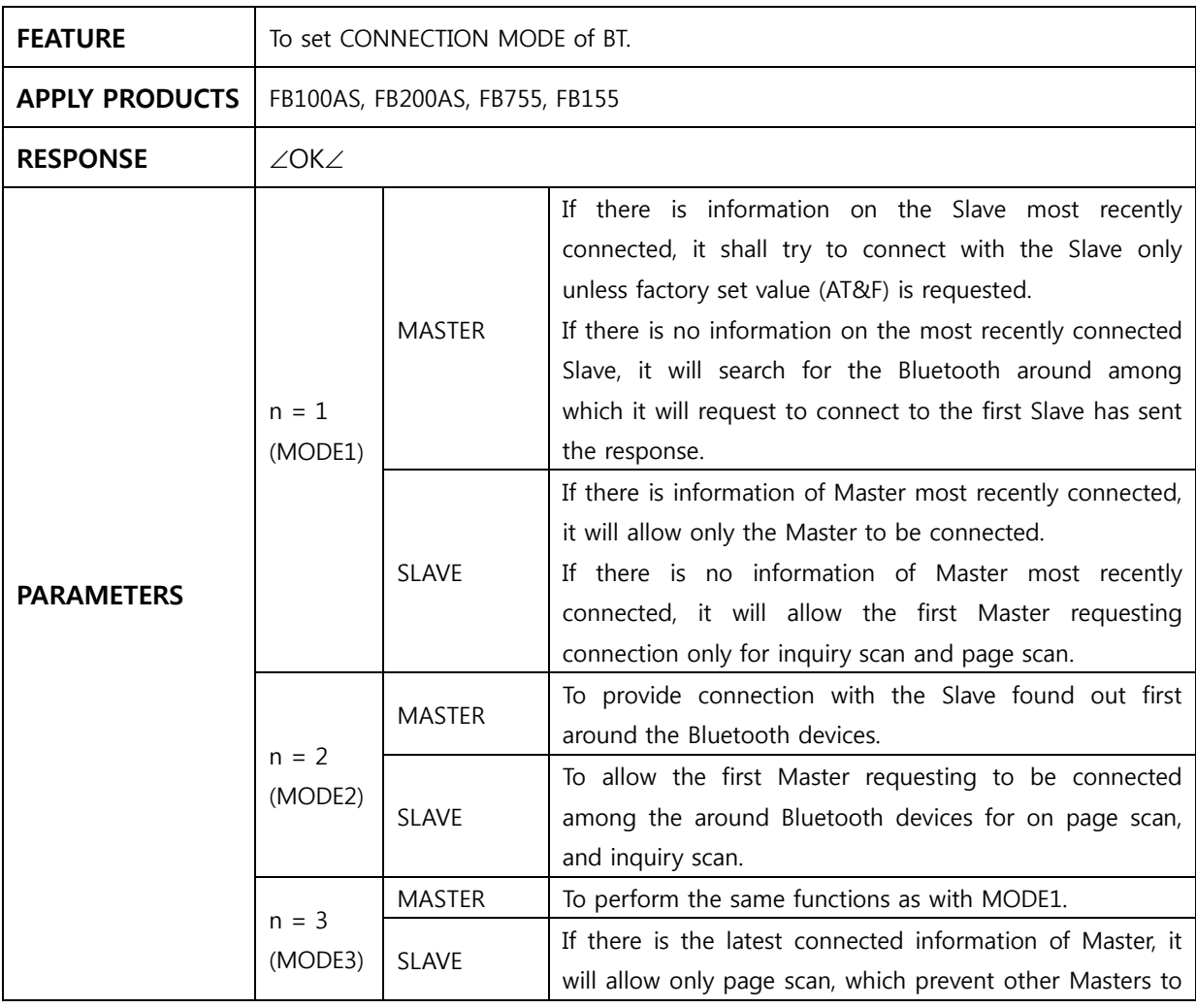

<span id="page-19-0"></span>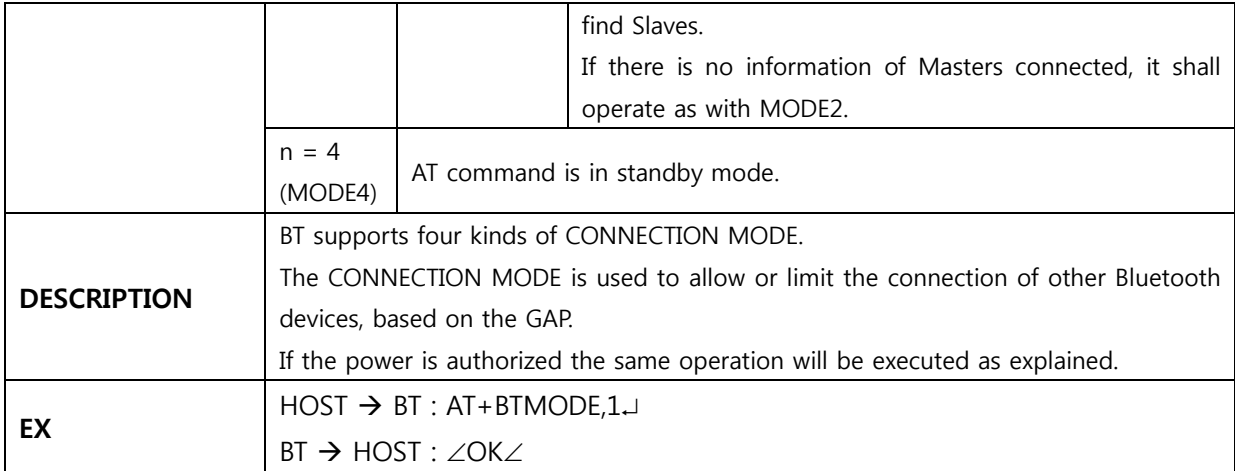

#### **3.25 AT+BTOPMODE,n**

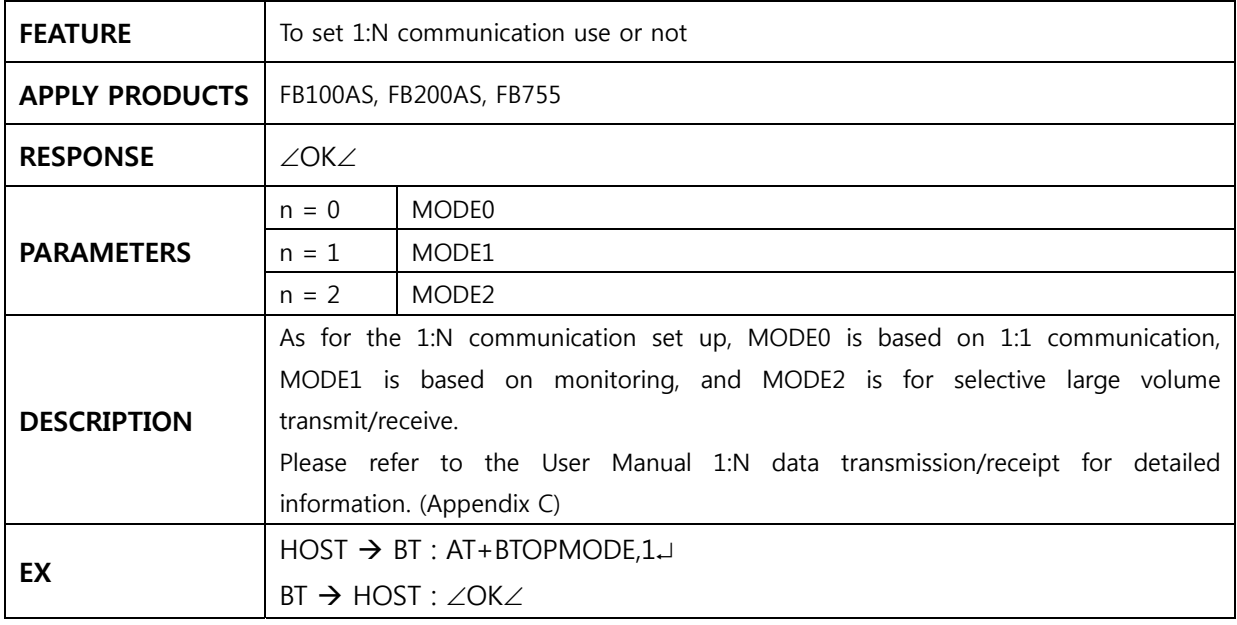

#### **3.26 AT+BTMSG,n**

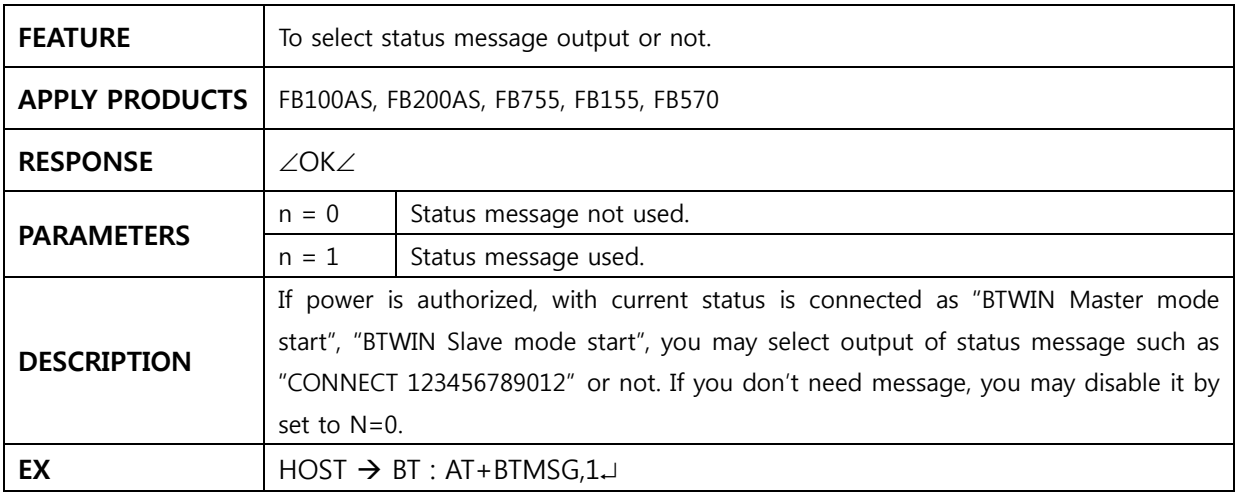

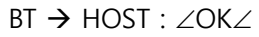

### <span id="page-20-0"></span>**3.27 AT+BTNAME=xxxxxxxxxxxx**

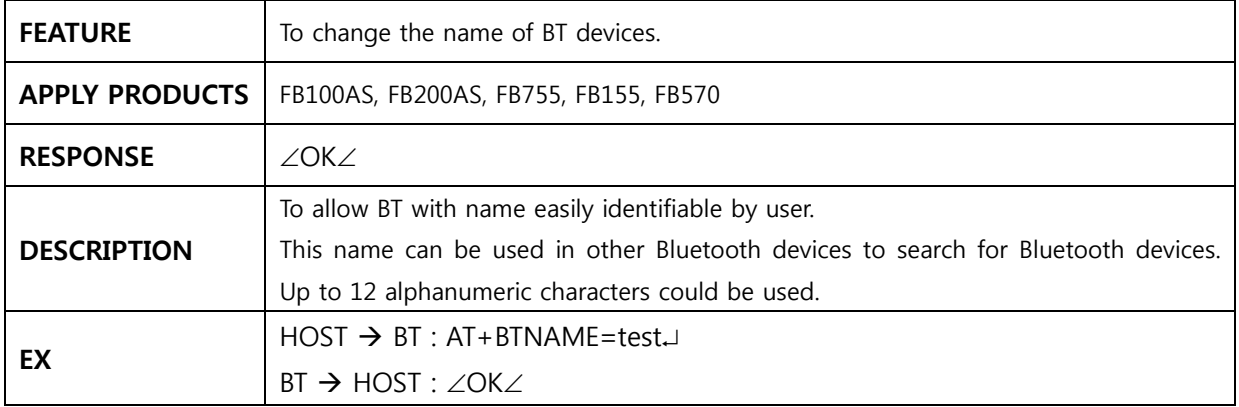

#### **3.28 AT+BTKEY=xxxxxxxxxxxx**

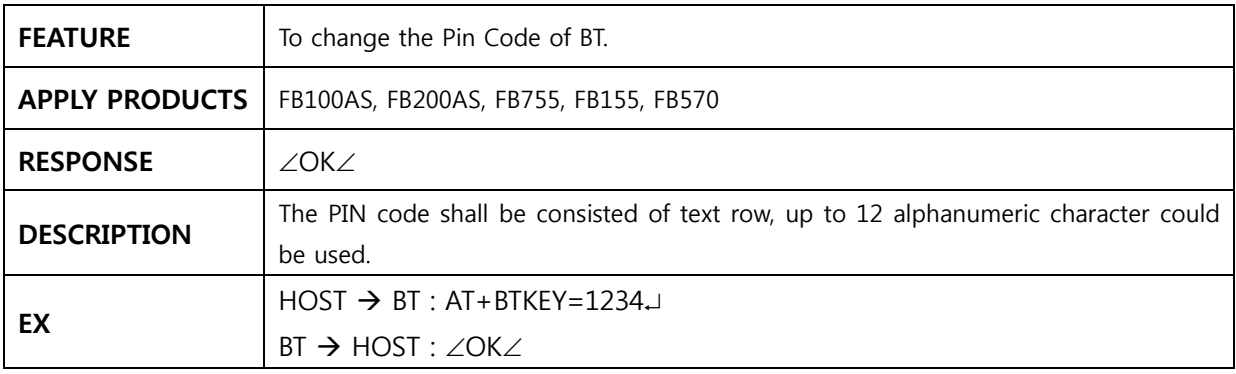

#### **3.29 AT+BTLT=nn**

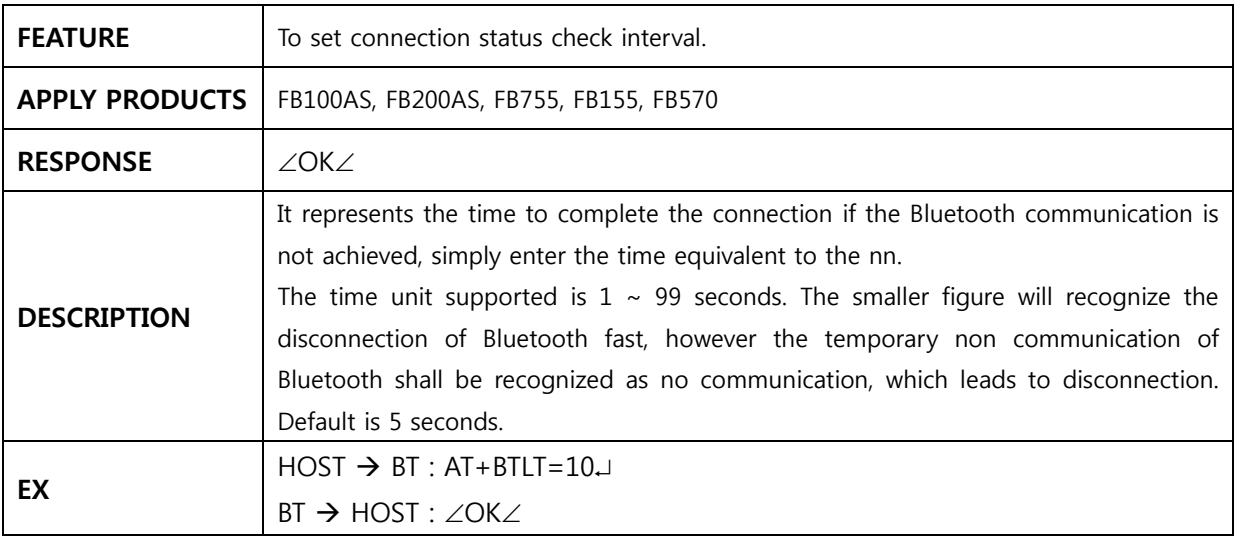

#### <span id="page-21-0"></span>**3.30 AT+BTSETGUI**

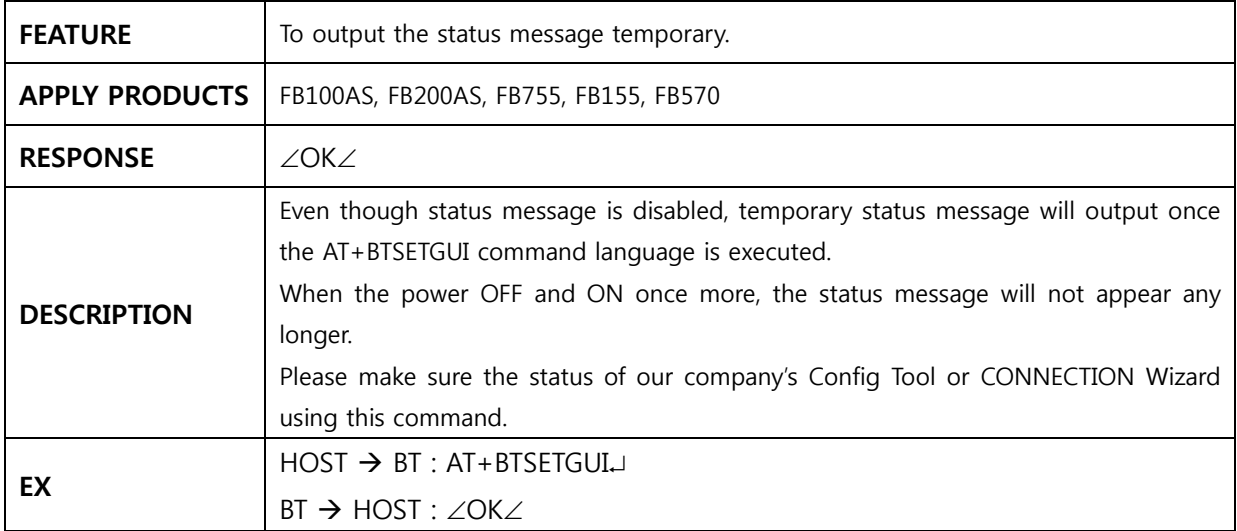

### **3.31 AT+BTROLE=x**

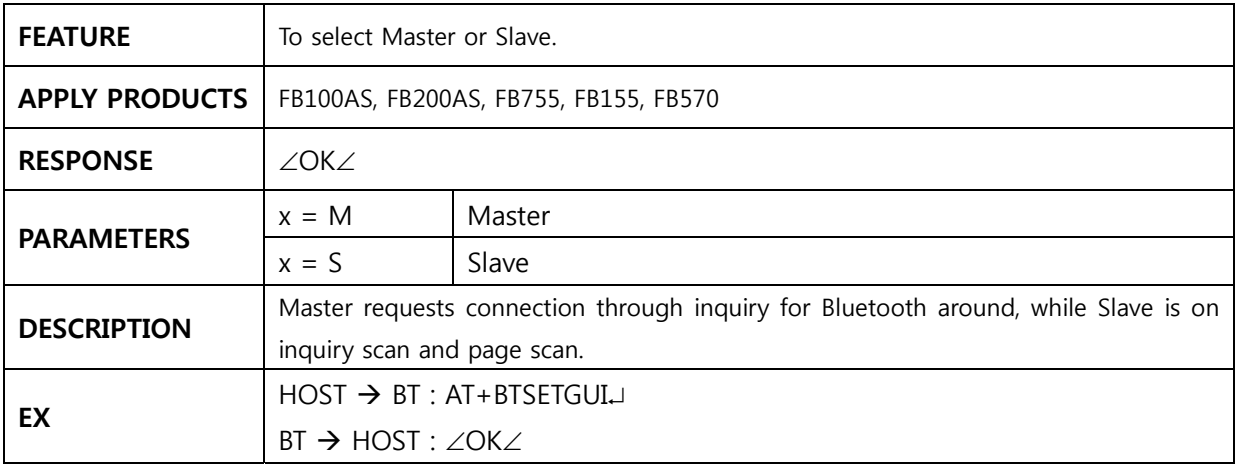

### **3.32 AT+BTDEV=n**

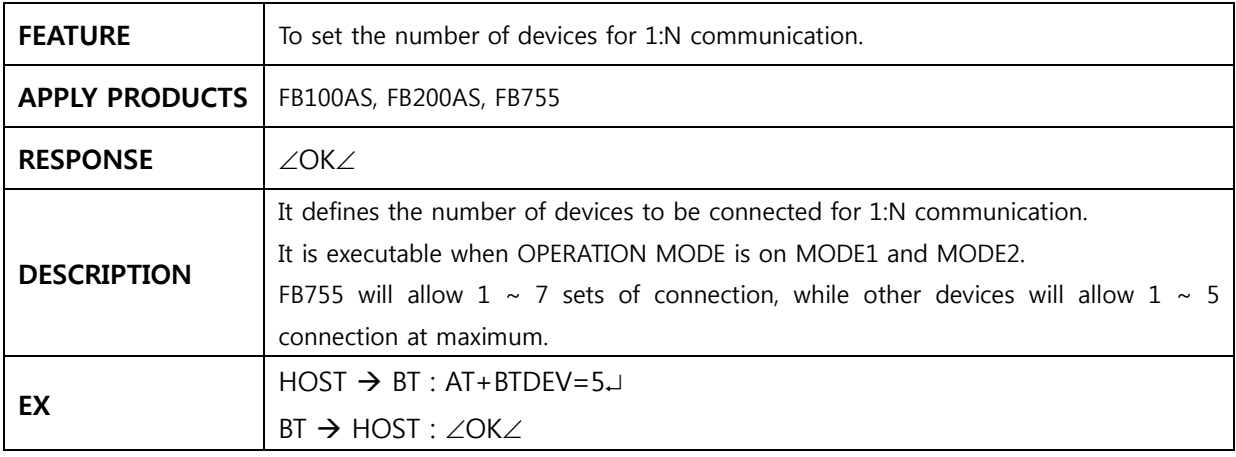

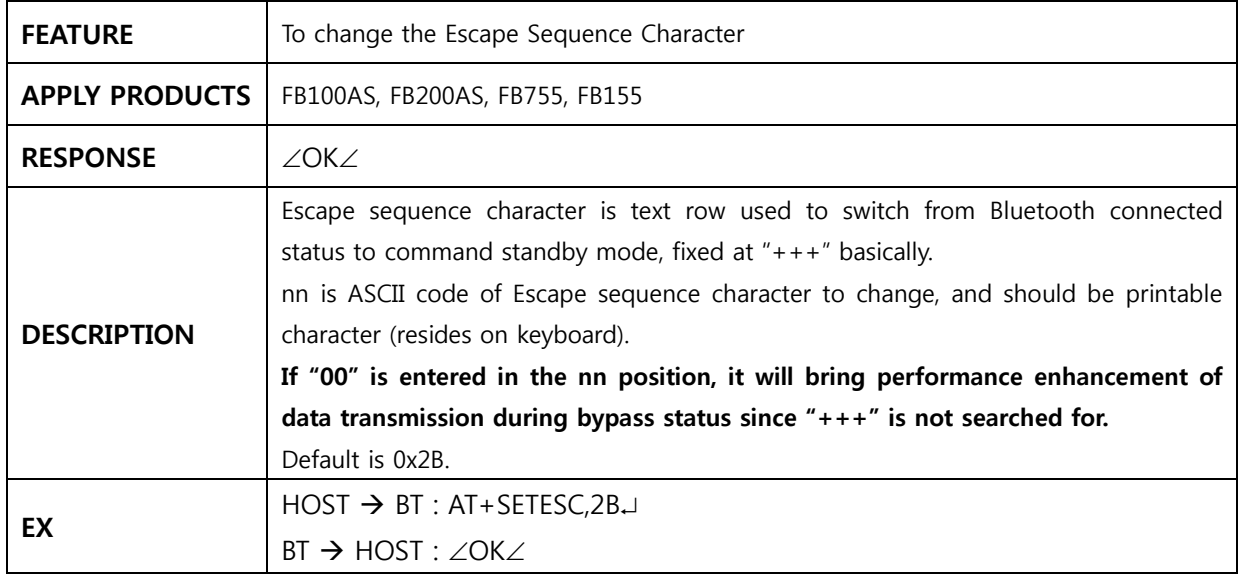

#### <span id="page-22-0"></span>**3.33 AT+SETESC,nn**

#### **3.34 AT+SETDEBUG,nn**

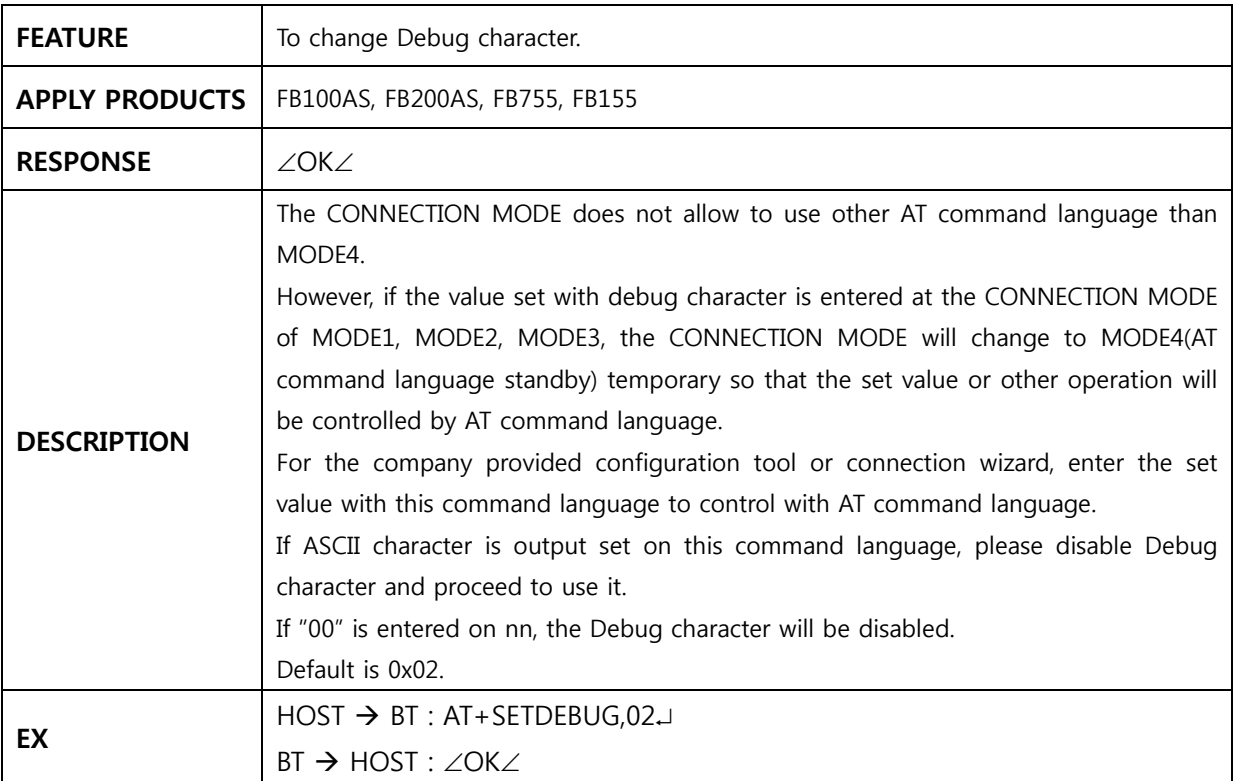

#### **3.35 AT+BTBUFF=nnn**

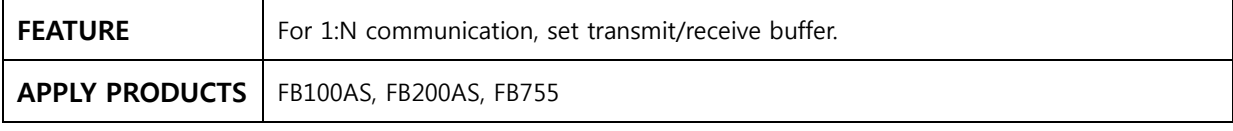

<span id="page-23-0"></span>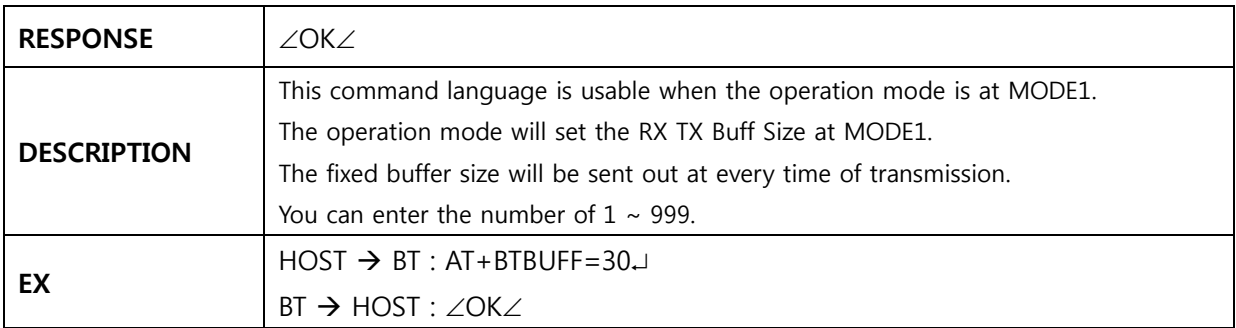

#### **3.36 AT+BTADDR=123456789012**

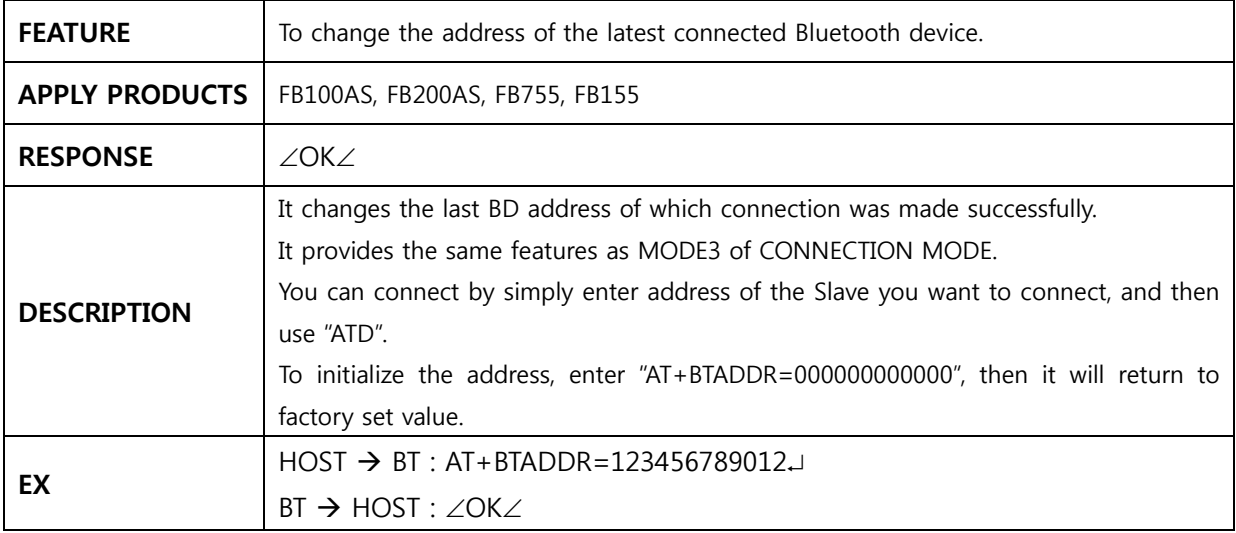

#### **3.37 AT+BTDUT**

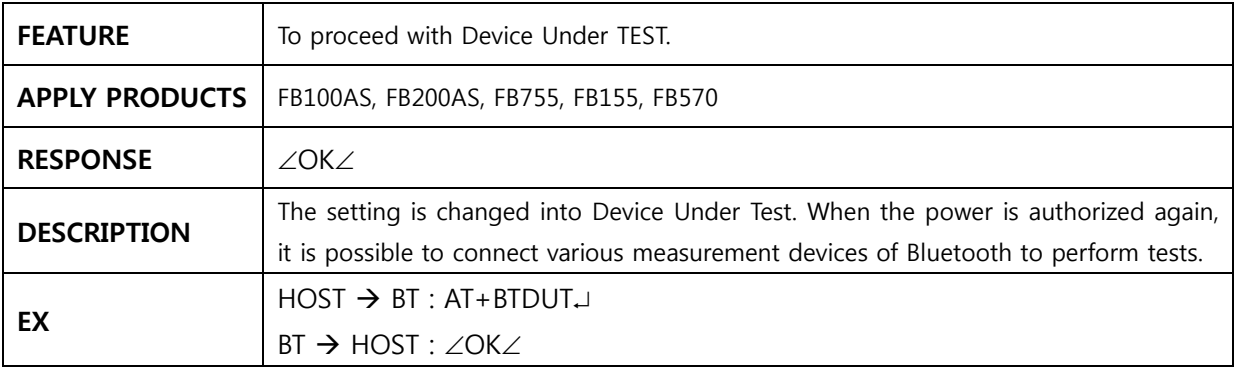

#### **3.38 AT+BTDFU**

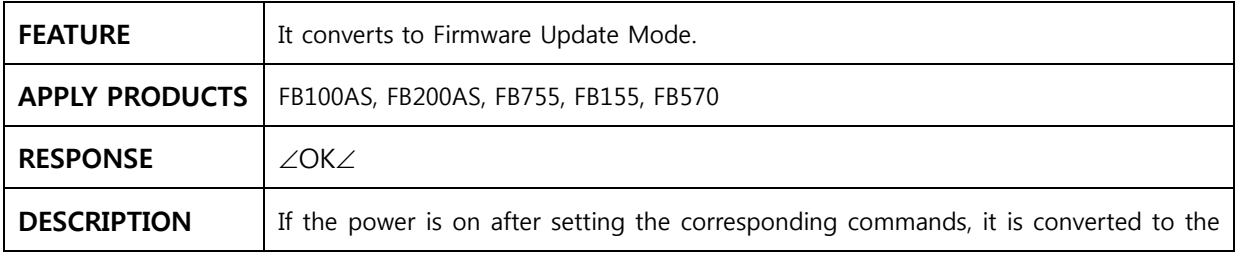

<span id="page-24-0"></span>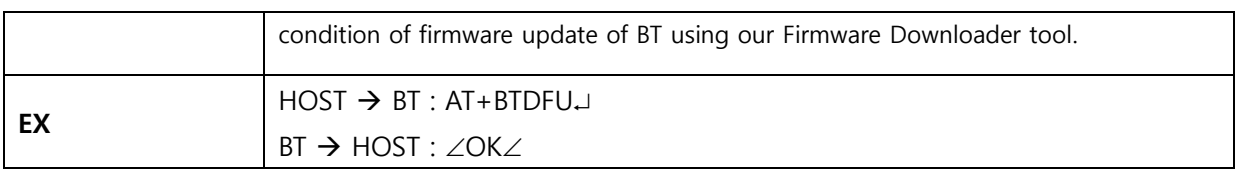

### **3.39 AT+BTFASTCH,n**

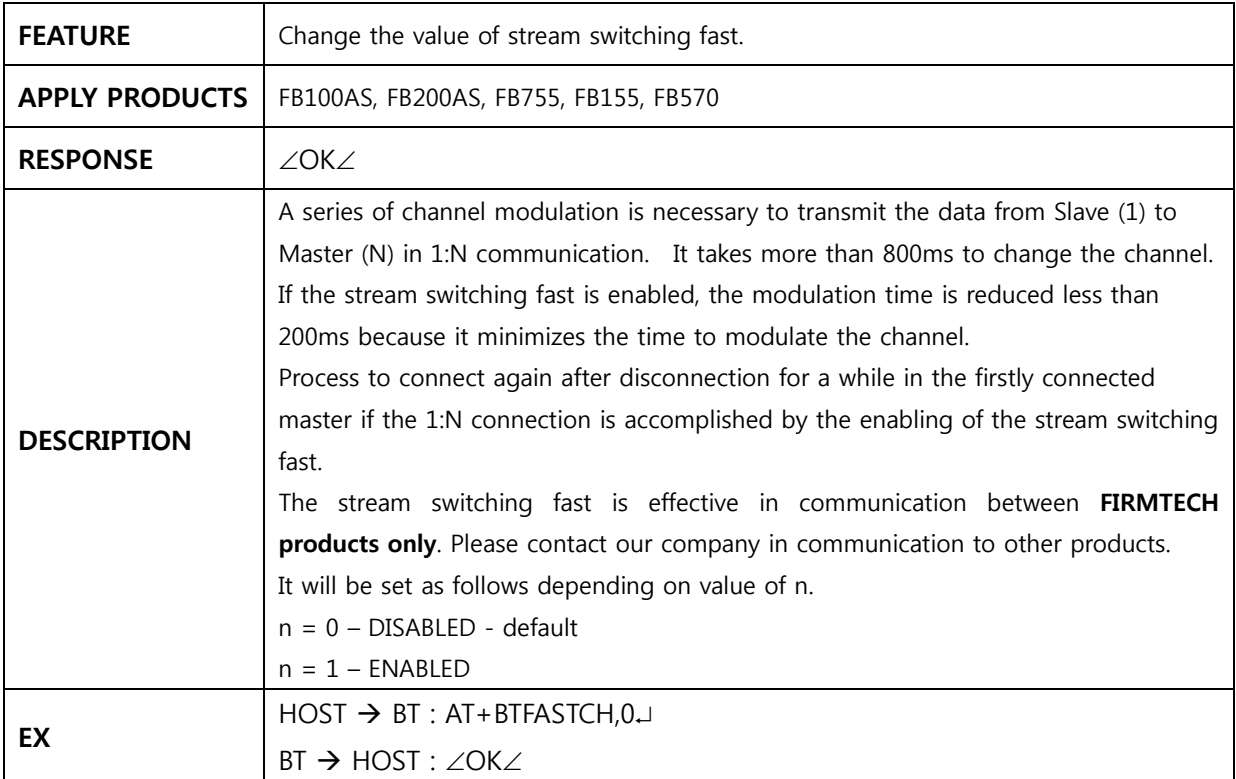

## <span id="page-25-0"></span>**4 Usage of AT Command Language**

**Following description is based on the products newly purchased (factory set mode), and for the description of the embedded products, it is assumed that it is mounted on the interface board (Jig Board) to enable serial communication with PC** 

The serial communication program is required to use AT command language.

We will explain further using Hyper Terminal provided by Window OS. Please refer to the product description how to configure the Hyper Terminal in detail.

Except for FB100AS(BM1001) and FB200AS(BM2001), other product is set at MODE4 as the CONNECTION MODE.

If you change the CONNECTION MODE by using FB100AS(BM1001), FB200AS(BM2001) and products, please set the CONNECTION MODE as with MODE4 on <Figure B-1>.

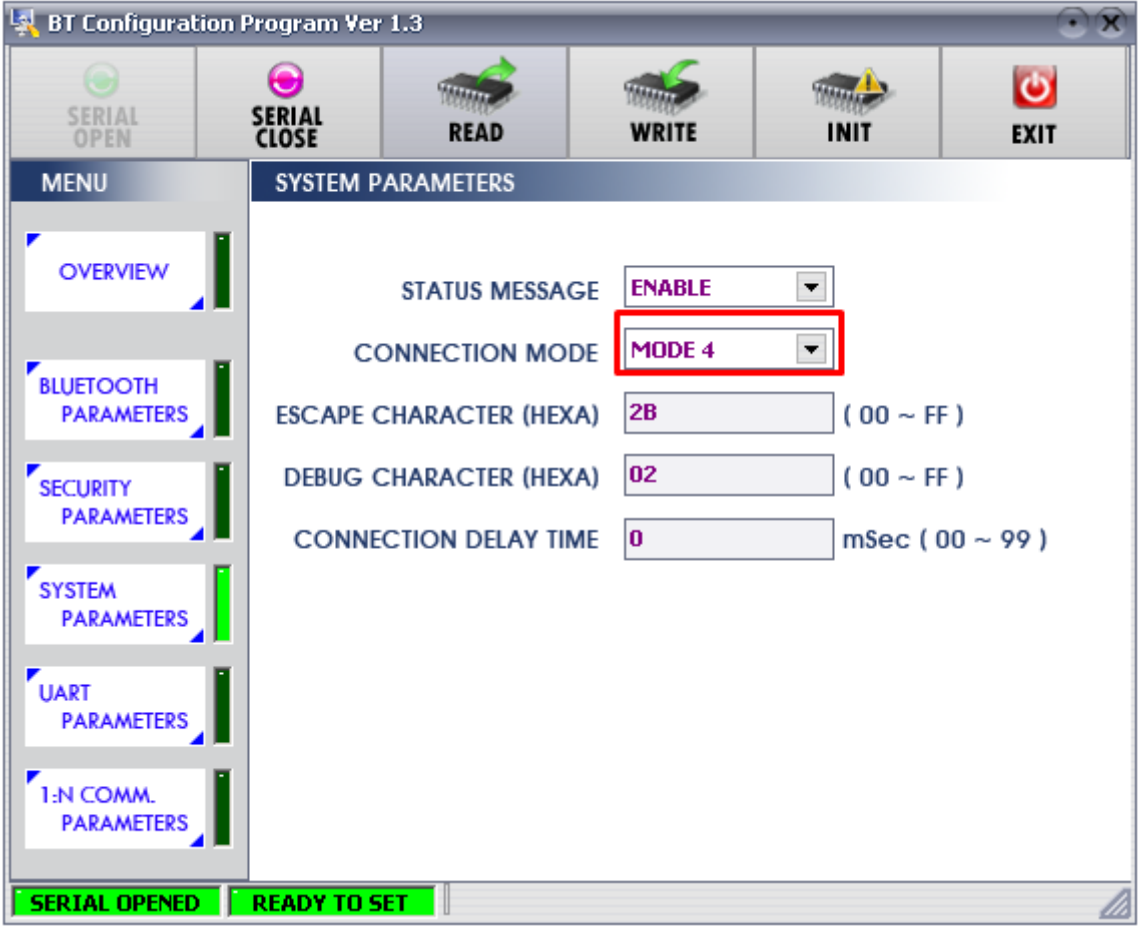

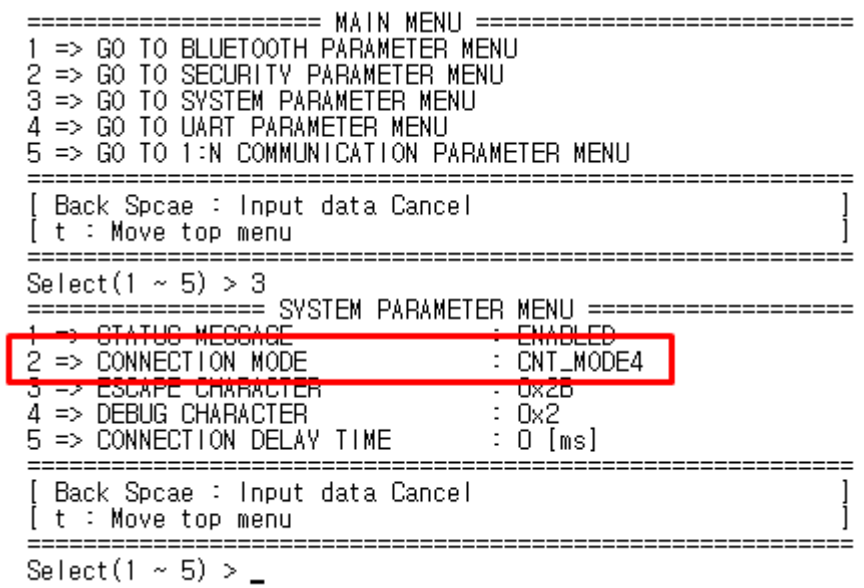

Please refer to the product description for setting up configuration.

<Figure B-1 PC Configuration Menu>

Slave can be connected with each other as long as SCAN(inquiry scan and page scan) works are completed, while Master shall complete the works of Inquiry and Page(connection request). First, set up the Slave, then try connection through inquiry at the Master.

#### <span id="page-27-0"></span>**4.1 Setting Up 1 Slave**

(1) Turn the Power On after connecting the products to be set as Slave to serial port of PC.

(2) Execute the Hyper terminal and enter the following command language.

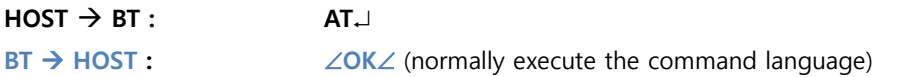

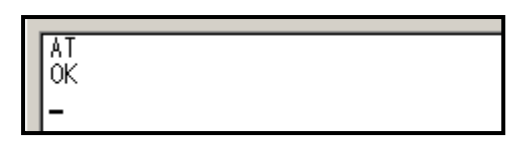

<Figure B-2 : Standby Mode for AT Command Language>

(3) If <Figure B-2> appears, proceed with the following command language. (If it does not show as on <Figure B-2>, please verify the setting again and resume the procedures from (1).)

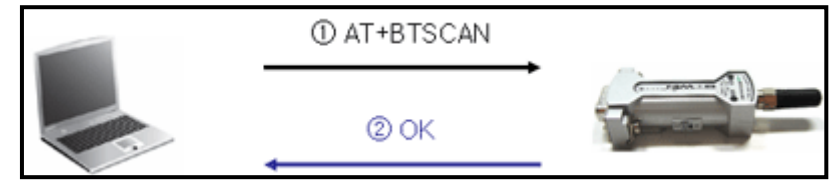

<Figure B-3 Slave : Command Language Procedures for Connection Standby>

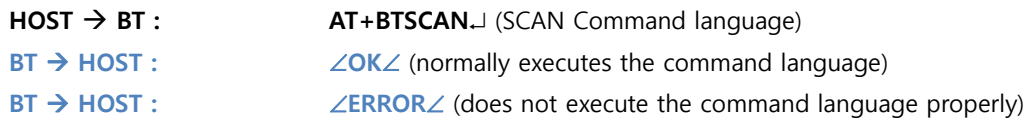

(4) If the command language is executed properly, the STATUS LED begins to flickering.

#### <span id="page-28-0"></span>**4.2 Setting Up and Connecting Master**

(1) If Slave setting up is completed, connect the product to be Master to the serial port of PC and turn the power on. (The power of Slave should be turned on.)

(2) Execute Hyper Terminal and enter the following command language.

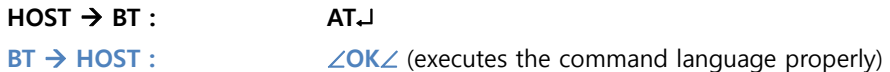

(3) <Figure B-2> comes up, proceed with following command language. (Verify the configuration if it does not come up as <Figure B-2>, and restart from (1).)

BTWIN Slave mode start 0K AT+BTROLE=M<br>OK ATZ<br>ATZ<br>BTWIN Master mode start 0K UK<br>AT+BTINQ?<br>|OK 0011B1B0EA96, BMx001v4.0.0, 1F00 0011B1A165E4, BMx001v3.7, 1F00 0K

<Figure B-4 : Results of AT+BTINQ? Command language>

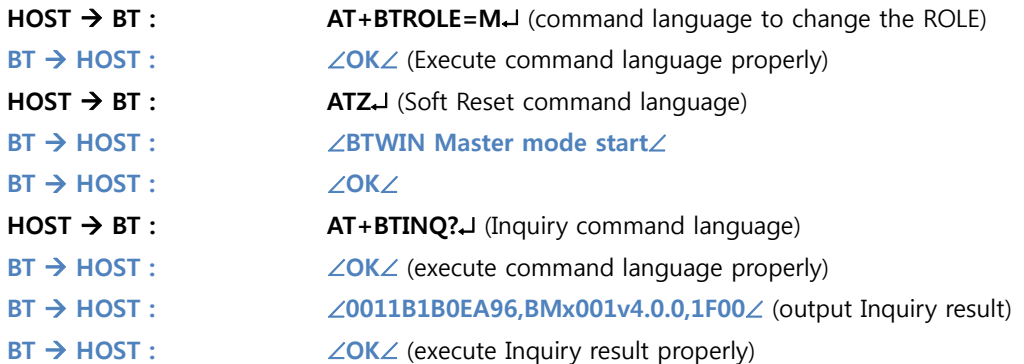

(4) Try to connect to the address of Bluetooth after inquiry, with combined use of following command language through ATD.

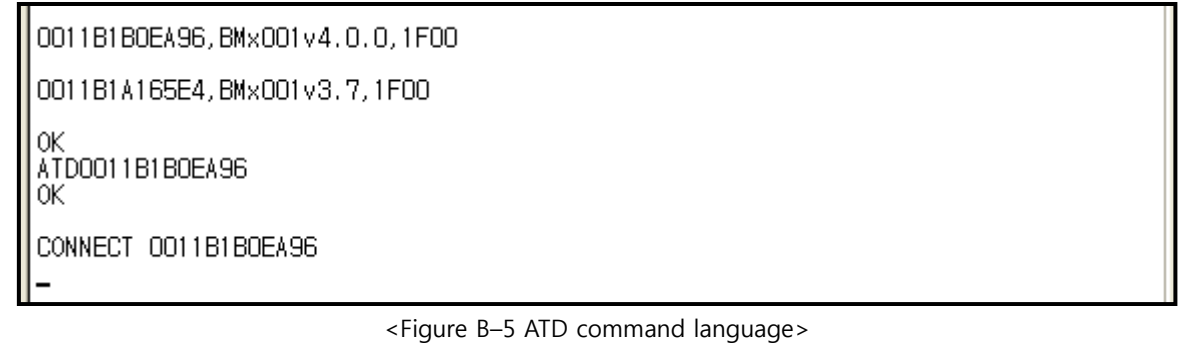

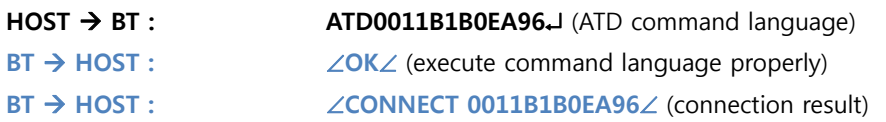

(5) If the message of "CONNECT 123456789012" appears, means the connection is made properly which is the status enables to transmit/receive data with the connected devices.

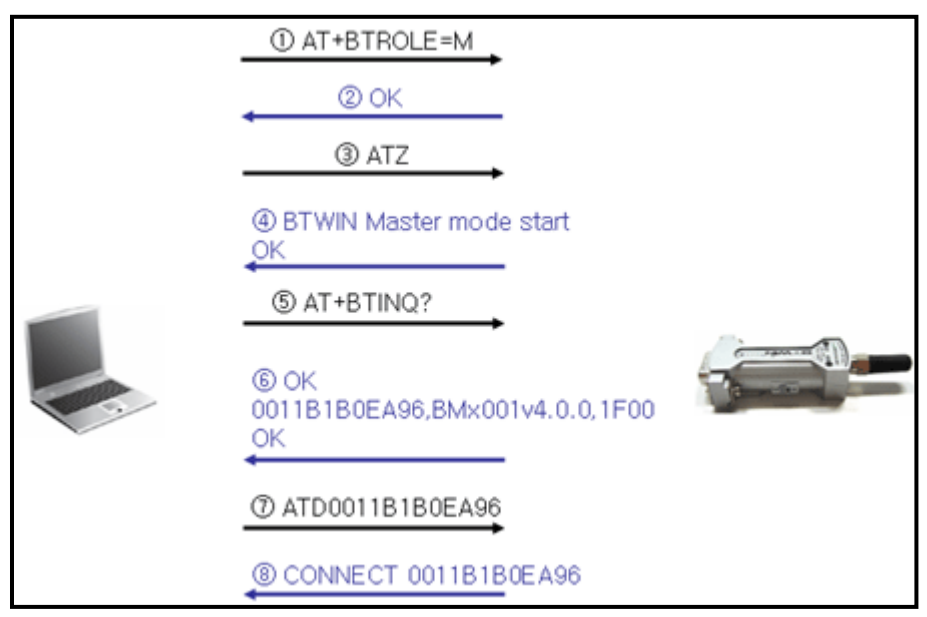

<Figure B-6 : Master Switch Over and Connection Inquiry>

#### <span id="page-30-0"></span>**4.3 How to Change PC Configuration through AT Command Language.**

#### 3 To Release the Connection

When the Bluetooth is connected with each other, the data input shall be output on the opposite side of Bluetooth device.

But, you can switch over AT command language standby mode by using Escape Character.

Default Esc Char is 0x2B("+"). Entering 3 bytes of Esc Char in series, the AT command language will be switch to standby mode, then you can release the connection by using ATH command language. The procedure of command language is performed as follows:

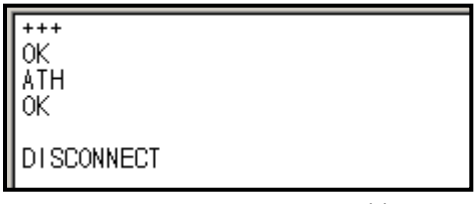

<Figure B-7 : To Use ATH command language>

**HOST → BT :** +++ (Enter 3 bytes of Esc Char in series) **BT → HOST :** ∠OK∠ (perform command language properly) **HOST → BT :** ATH→ (command language for connection release) **BT → HOST :** ∠OK∠ (command language properly performed) **BT → HOST :** ∠DISCONNECT∠ (complete connection release)

#### <span id="page-31-0"></span>**4.4 How to Change PC Configuration through AT Command Language.**

FIRMTECH products allow to configure the PC using AT command language. The Config tool provided by FIRMTECH is the tool made with the basics of AT command language.

AT command language has two kinds of command languages; one allows executable according to the operation status as shown <Table B-3>reference) and the other one which does not allow execution. The certifying method is as follows.

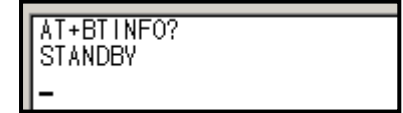

<Figure B-8 : AT+BTINFO? Command language>

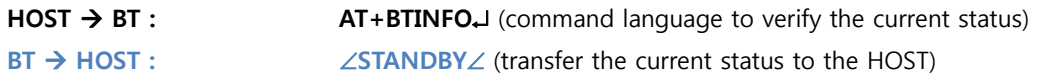

As shown on <Figure B-8>, the "STANDBY" mode will allow touse configuration setting command language. In case, the status is "PENDING" or "CONNECT", it's impossible to use configuration setting command language. For detailed information, please refer to the Appendix B : Usable AT Command Language. Now we will try to change the current device name using AT command language.

The order of command language shall be as follow.

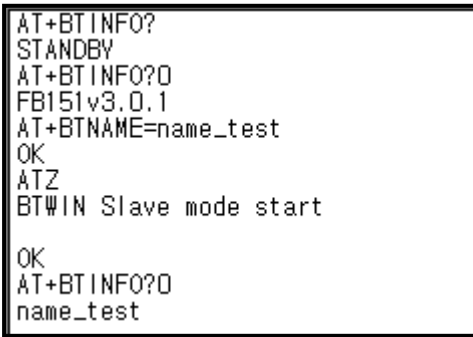

<Figure B-9 : Change device name by using AT command language>

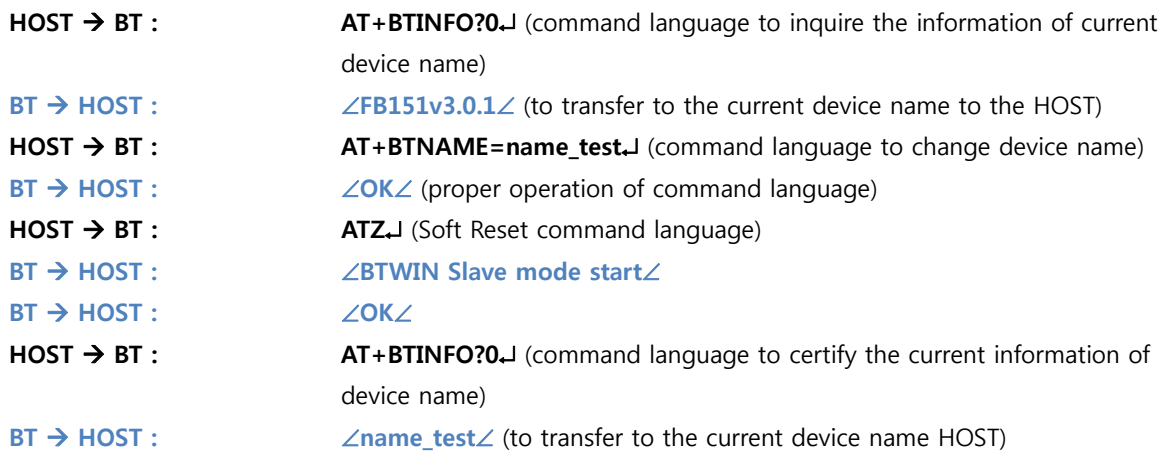

**To store the configuration, be sure to execute "ATZ" command language (refer to the ATZ command language)**